# **UNIVERZITA PARDUBICE ÚSTAV ELEKTROTECHNIKY A INFORMATIKY**

# **VÝHODY REDAKČNÍCH SYSTÉMŮ PŘI TVORBĚ A ÚDRŽBĚ INTERNETOVÝCH PREZENTACÍ**

**BAKALÁŘSKÁ PRÁCE** 

**2007 Petr Šejn** 

# **UNIVERZITA PARDUBICE**

# **ÚSTAV ELEKTROTECHNIKY A INFORMATIKY**

# **VÝHODY REDAKČNÍCH SYSTÉMŮ PŘI TVORBĚ A ÚDRŽBĚ INTERNETOVÝCH PREZENTACÍ**

**BAKALÁŘSKÁ PRÁCE** 

**AUTOR PRÁCE: Petr Šejn VEDOUCÍ PRÁCE: Ing. Jana Holá, Ph.D** 

**2007** 

# **UNIVERSITY OF PARDUBICE INSTITUTE OF ELECTRICAL ENGINEERING AND INFORMATICS**

# **ADVANTAGES OF REDACTION SYSTEMS WITHIN THE PRODUCTION AND ADMINIS-TRATION OF INTERNET PRESENTATIONS**

**BACHELOR WORK** 

**AUTHOR: Petr Šejn SUPERVISOR: Ing. Jana Holá, Ph.D** 

**2007**

#### Prohlašuji:

Tuto práci jsem vypracoval samostatně. Veškeré literární prameny a informace, které jsem v práci využil, jsou uvedeny v seznamu použité literatury.

Byl jsem seznámen s tím, že se na moji práci vztahují práva a povinnosti vyplývající ze zákona č. 121/2000 Sb., autorský zákon, zejména se skutečností, že Univerzita Pardubice má právo na uzavření licenční smlouvy o užití této práce jako školního díla podle § 60 odst. 1 autorského zákona, a s tím, že pokud dojde k užití této práce mnou nebo bude poskytnuta licence o užití jinému subjektu, je Univerzita Pardubice oprávněna ode mne požadovat přiměřený příspěvek na úhradu nákladů, které na vytvoření díla vynaložila, a to podle okolností až do jejich skutečné výše.

Souhlasím s prezenčním zpřístupněním své práce v Univerzitní knihovně Univerzity Pardubice.

V Pardubicích dne 02. 05. 2007

Petr Šejn

### **ABSTRAKT**

Tato práce se zabývá využitím redakčních systémů při tvorbě a správě internetových prezentací. V této práci jsou podrobně popsány redakční systémy, jako podmnožina informačních systémů, určených pro správu informačního obsahu podniku. Teoretická část je zaměřena na vysvětlení základních pojmů a definicí informačních systémů. V praktické části je demonstrován jeden z typů redakčního systému, implementovaný do konkrétní internetové prezentace. Součástí je detailní popis všech funkcí a výhod při správě této prezentace.

# **Obsah**

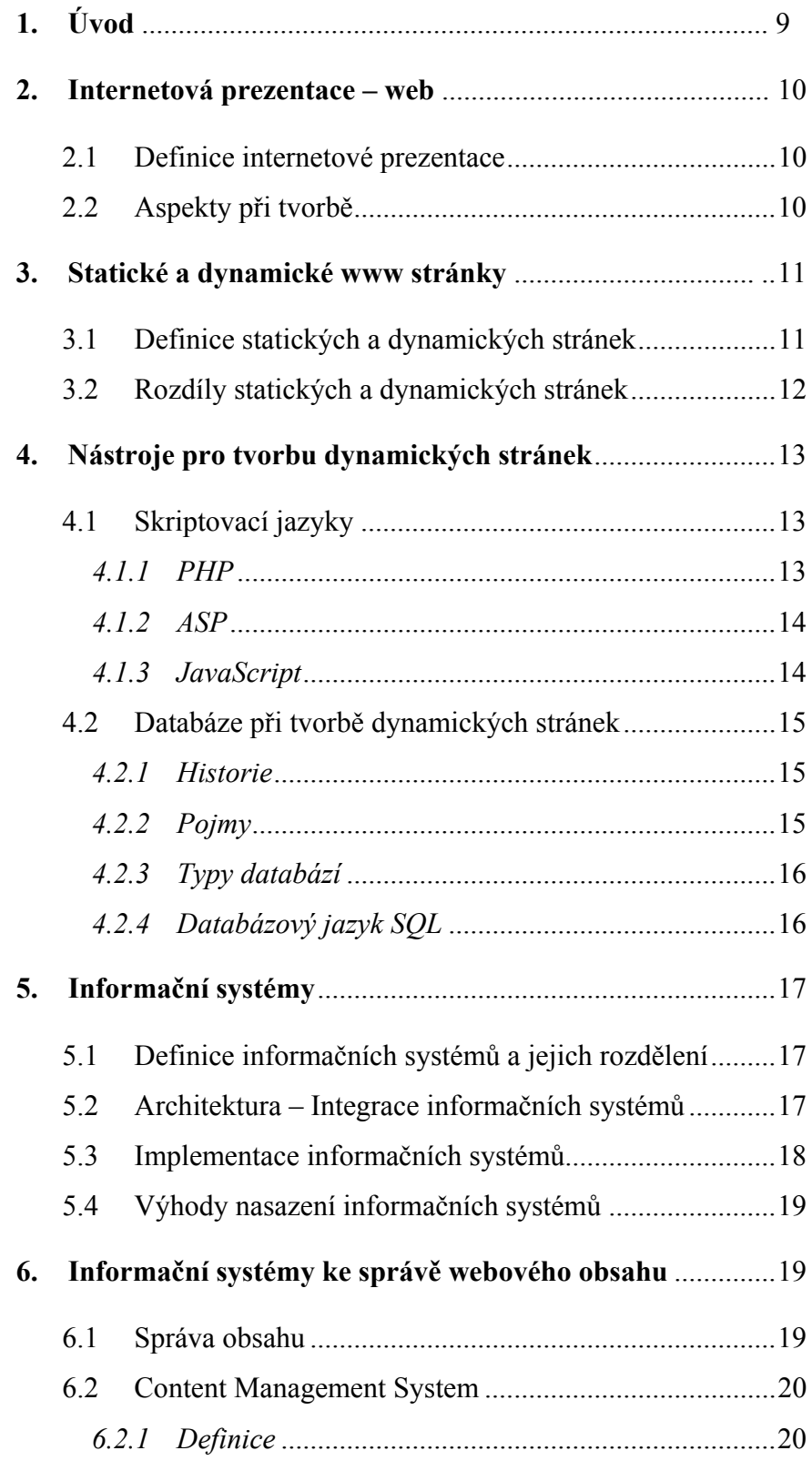

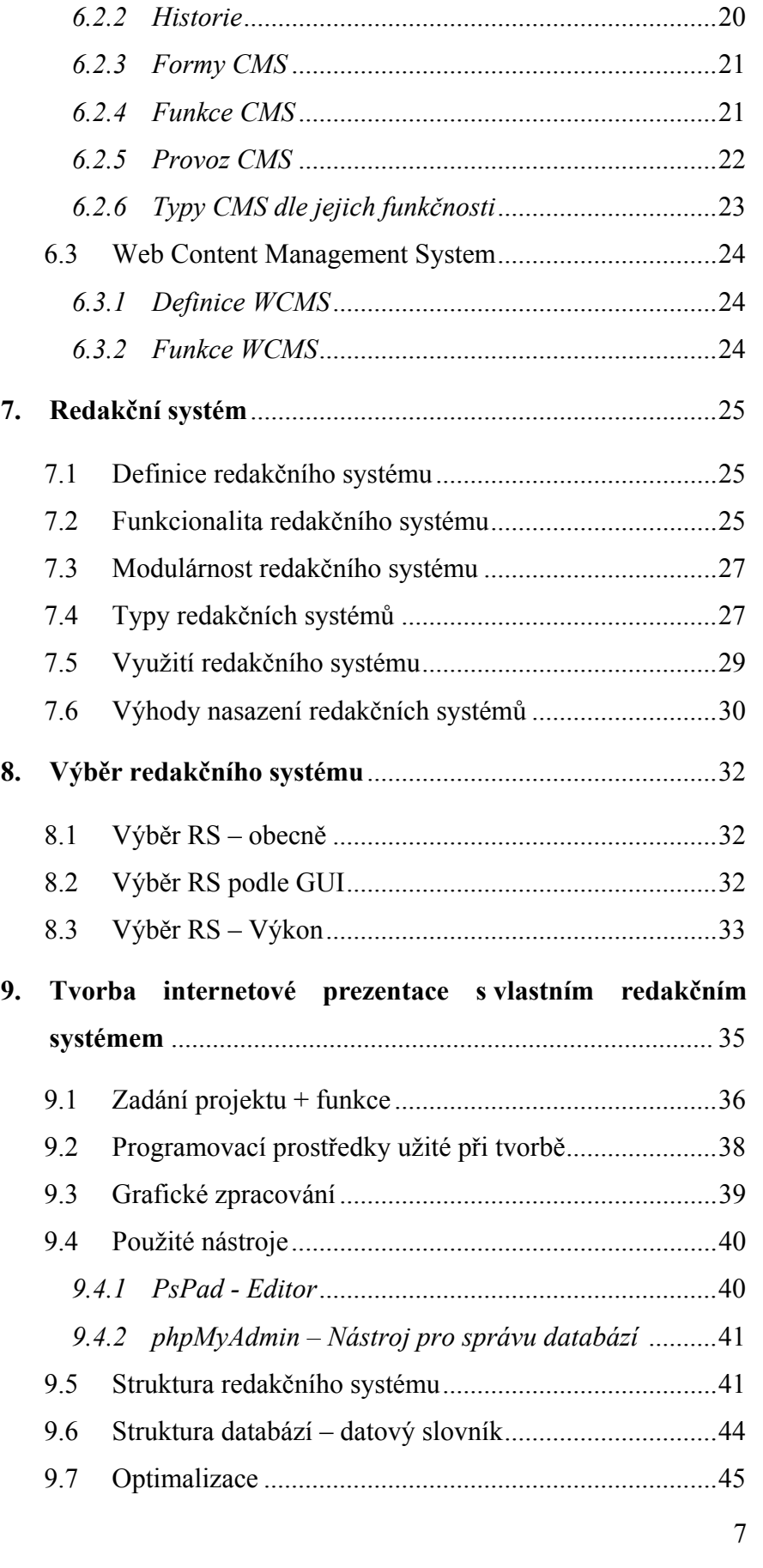

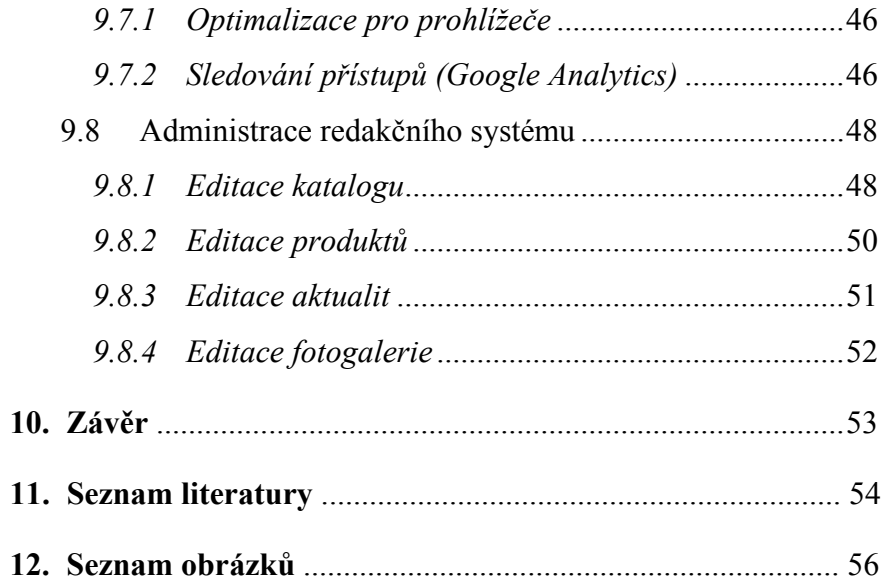

# **1. Úvod**

Tato bakalářská práce je zaměřena na použití redakčních systémů a jejich implementaci v rámci internetových prezentací. Redakční systémy slouží k zefektivnění tvorby administrace internetových prezentací, zejména pak při aktualizaci informací publikovaných na internetu. Proces aktualizace dat a informací je prováděn v uživatelsky příjemném prostředí webového prohlížeče a za pomocí WYSIWYG editorů. Uživatel – správce internetové prezentace, tak nepotřebuje znát žádný z jazyků používaných při tvorbě stránek.

V teoretické části práce je vysvětlen pojem "webová prezentace" a hlavní aspekty její tvorby. Dále je uvedeno rozdělení typů internetových prezentací - stránek, přehled jazyků a nástrojů používaných při tvorbě. V neposlední řadě jsou popsány informační systémy z hlediska jejich funkčnosti a jejich rozdělení podle jejich využití v rámci Internetu. V závěru teoretické části je vysvětlen pojem "správa obsahu", který je základem samotných redakčních systému. Teoretická část uzavírá přehled redakčních systémů a kritérií pro jejich správný výběr.

V implementační části je demonstrována implementace "vlastního redakčního systému" při tvorbě konkrétní webové prezentace. Součástí práce jsou ukázky vybraných bloků kódu, použitých ve vytvořeném systému a jsou popsány výhody plynoucí z jeho nasazení.

## <span id="page-9-0"></span>**2. Internetová prezentace - Web**

V dnešní době se využití Internetu, jako nástroje obchodování a zviditelnění firmy, rozšířilo natolik, že je skoro povinností každé větší firmy prezentovat se na Internetu. Bez vlastní firemní internetové www prezentace by firma zbytečně přicházela o spoustu zákazníků, kteří plně využívají Internet pro zjištění informací o firmě nebo k internetovému elektronickému obchodování.

### **2.1 Definice internetové prezentace**

Internetová neboli WWW prezentace je marketingovým nástrojem firmy. Cílem nasazení www prezentace je získání nových zákazníků a zlepšení informovanosti o službách stálých zákazníků. WWW prezentace tedy nabízí velice levný způsob marketingové komunikace. Firemní prezentace může sloužit jako informativní stránka (např.: adresa firmy, stručný popis produktů, atd.) nebo může nabízet kompletní katalogy služeb s možností elektronického obchodování neboli e-shopu.

### **2.2 Aspekty při tvorbě**

Při tvorbě www prezentace existuje určitý okruh vstupních aspektů, které je nutné dodržet při tvorbě konkrétní prezentace k naplnění jejich cílů. Všechny tyto níže, již podrobně vyjmenované aspekty, určují kvalitu prezentace z pohledu návštěvníka:

- *snadná navigace* návštěvník se musí na stránkách snadno orientovat a musí mít pocit, že se neztrácí a že nachází to, co hledá,
- *snadné vyhledávání* velmi dobrá funkce, která zákazníkovi umožňuje okamžité najití toho, co hledá. Tato funkce je využívána velice často,
- <span id="page-10-0"></span> *zajištění statistik* – slouží vlastníkovi stránek ke sledování jejich návštěvnosti. Lze rozšířit na regionální sledování, odkud zákazník přišel,
- *design (vzhled) webu* vzhled webové stránky by vždy měl záviset na konkrétním **poslání webu a jeho marketingových cílech a obsahu webu.** Stránka by tedy měla být graficky v souladu s předmětem prezentace a už na první pohled by měla návštěvníkovi jasně naznačit, čeho se daná stránka týká. Prezentace by neměla obsahovat příliš pohyblivých objektů, které již nejsou v dnešní době moc populární a většinu uživatelů dokonce odrazují.

## **3. Statické a dynamické www stránky**

## **3.1 Definice statických a dynamických stránek**

Webové stránky lze jako všechny činnosti v programování rozdělit z hlediska složitosti a funkčnosti. V prvé řadě samozřejmě záleží na jejich vlastnostech a možnostech aktualizace. Podle těchto dvou hledisek lze www stránky rozdělit na *statické* a *dynamické*.

*Statické stránky* mohou dostačovat jako prostá prezentace firmy na internetu. Vytvoření této prezentace nemusí mít s klasickým programováním nic společného. Webovou stránku lze tedy snadno zpracovat ve WISIWIG editorech, jako je například Microsoft FrontPage, Macromedia Dreamwaver, Macromedia HomeSite. V případě nepoužití některého z tohoto výčtu editorů, stránky lze samozřejmě napsat, naprogramovat ve specializovaném jazyku HTML, který je základním kamenem všech internetových prezentací. Dalším významným znakem statických stránek je jejich forma uložení. Stránky jsou uloženy na serveru ve formě html dokumentů a tak je změna údajů na těchto stránkách spojena s manuální úpravou. Z toho jasně vyplývá, že tento způsob je časově neefektivní. V některých případech však někdy nezáleží na možnosti editace a následné efektivitě práce. To je například u malých prezentací firem,

<span id="page-11-0"></span>které nepotřebují častou aktualizaci dat, nebo offlinových verzí prezentací umístěných na CD/DVD.

*Dynamické stránky* jsou stránky založené na využití prostředků, umožňující automatickou úpravu informací na www stránkách. Mezi hlavní nástroje patří jazyky pro tvorbu webu viz kapitola 1.3 "skriptovací jazyky pro tvorbu dynamických stránek" a Databáze SQL viz kapitola 1.4 "Databáze a jejich využití při tvorbě dynamických stránek". S těmito nástroji lze jednoduše a efektivně vytvářet www stránky, disponující různými automatickými funkcemi (např.: výpis aktuálního času, formuláře, ankety, atd…) a jednoduchou, automatickou změnou - úpravou informací, prezentovaných na těchto stránkách. Dynamické stránky jsou základem redakčních systémů, které lze rozdělit na různé typy podle jejich využití. Například CMS (Content management system), sloužící ke snadné aktualizaci webového obsahu, probraného podrobněji v kapitole 5.3 nebo dále OS-commerce, který je zaměřen na výrobu aplikací elektronického obchodování, včetně správy katalogů, online e-shopů, atd.

### **3.2 Rozdíly statických a dynamických stránek**

Hlavním rozdílem statických a dynamických prezentací je možnost jejich editace. Ve statické prezentaci nelze data bez manuálního vpisování textu do kódu měnit a tak nezbývá nic jiného než každou informaci, kterou chceme změnit, manuálně přepsat. V dynamické prezentaci je tomu však jinak. Jednotlivé informace jsou uloženy v databázi a tak je jejich změna velice snadná. Editace informací probíhá prostřednictvím systémů pro správu obsahu (např.: WCMS), který je sám o sobě také dynamický systém.

Dalším rozdílem statických a dynamických stránek je jejich forma uložení na serveru. U statických stránek je pro každý odkaz speciální stránka, která obsahuje informace, jenž mají být zobrazeny po stisknutí tlačítka s referencí na tento odkaz. Počet stránek je v tomto případě tedy rovný počtu odkazů webové prezentace. U dynamických stránek je toto <span id="page-12-0"></span>řešeno jinak. Díky funkcím PHP jazyka a úložišti dat SQL databáze je vše mnohem efektivnější. Vše je většinou řízeno přes jednu stránku "index.php" a jednotlivé informace jsou do ní vkládány přímo z databáze nebo z externích obslužných souborů.

Firma by tedy při rozhodování o typu webu měla zvážit, k čemu budou jejich stránky využívány.

# **4. Nástroje pro tvorbu dynamických stránek**

## **4.1 Skriptovací jazyky**

Při tvorbě dynamických stránek má programátor v zásadě dvě možnosti jak na stránky dodat dynamiku. Dynamiku lze do stránek přidat buď na straně serveru, s použitím tzv. *serverových skriptovacích jazyků* nebo lze dynamiku na stránky přidat na straně uživatele s použitím tzv. *klientských skriptovacích jazyků*. Každá z těchto možností má své výhody a nevýhody.

Serverové skriptovací jazyky mají většinou více možností. Klientské skriptovací jazyky na druhou stranu postrádají mnoho z možností serverových, ale umožňují funkce, které pomocí serverových docílit nelze. Tím může být například změna obrázku při pohybu kurzoru myši nebo jakékoliv jiné interaktivní funkce.

V současnosti se nejvíce využívají jazyky PHP, ASP a JavaScript.

#### **4.1.1 PHP**

Původně Personal Home Page, dnes Hypertext Preprocessor, spadá do skupiny serverových skriptovacích jazyků. Vnikl v roce 1996 a od té doby tento jazyk prošel velkými změnami. Je to objektově orientovaný programovací jazyk, strukturou velmi podobný jazyku C++. Znalost objektově orientovaného programování (OOP), nebo přímo C++ (nebo nějakého jiného podobného jazyka, například JavaScript) tedy může být při práci v PHP výhodou, není však nutnou podmínkou.

<span id="page-13-0"></span>PHP lze charakterizovat ve 3 bodech. (7)

- 1) PHP je zcela zdarma. Lze ho zdarma stáhnout z jeho domovské adresy [www.php.net](http://www.php.net/),
- 2) PHP funguje na platformě Windows, Linux tak Mac OS,
- 3) Kvalita PHP pomohla dostat se na pozici, kterou v dnešní době zastává a to jednoho z nejpoužívanějších programovacích jazyků pro tvorbu webu.

#### **4.1.2 ASP**

Active Server Pages je technologie nezávislá na programovacím jazyce, která umožňuje vykonávání kódu na straně serveru a následné odeslání výsledku uživateli. To znamená, že webová stránka s příponou **.asp** obsahuje kód, který se vykoná na IIS serveru. Ten prohlížeči odešle pouze výsledek ve značkovacím jazyce HTML, který tento html kód umí bez problému zobrazit. Programovací jazyky, které se nejvíce používají: [VBScript](http://cs.wikipedia.org/wiki/VBScript) a [JScript.](http://cs.wikipedia.org/wiki/JScript) ASP pak tedy není ničím jiným než VBScriptem nebo JScriptem, jenž běží na serveru a generuje výsledný kód v HTML, kterému rozumí každý prohlížeč. (8)

#### **4.1.3 JavaScript**

JavaScript je multiplatformní, objektově [orientovaný](http://cs.wikipedia.org/wiki/Objektov%C4%9B_orientovan%C3%A9_programov%C3%A1n%C3%AD) [skriptovací](http://cs.wikipedia.org/wiki/Skriptovac%C3%AD_jazyk)  [jazyk,](http://cs.wikipedia.org/wiki/Skriptovac%C3%AD_jazyk) typu klientského skriptovacího jazyka. V dnešní době se zpravidla používá jako [interpretovaný](http://cs.wikipedia.org/wiki/Interpret_%28software%29) [programovací jazyk](http://cs.wikipedia.org/wiki/Programovac%C3%AD_jazyk) pro [WWW](http://cs.wikipedia.org/wiki/World_Wide_Web) stránky, vkládaný přímo do [HTML](http://cs.wikipedia.org/wiki/HTML) kódu stránky. Jsou jím obvykle ovládány různé interaktivní prvky [GUI](http://cs.wikipedia.org/wiki/Grafick%C3%A9_u%C5%BEivatelsk%C3%A9_rozhran%C3%AD) (tlačítka, textová políčka) nebo tvořeny animace a efekty obrázků. Jeho syntaxe patří do rodiny jazyků [C](http://cs.wikipedia.org/wiki/C_%28programovac%C3%AD_jazyk%29)[/C++](http://cs.wikipedia.org/wiki/C%2B%2B)[/Java.](http://cs.wikipedia.org/wiki/Java)

Program v JavaScriptu se spouští až po stažení WWW stránky z [Internetu](http://cs.wikipedia.org/wiki/Internet) (tzv. na straně klienta), na rozdíl od ostatních jiných interpretovaných programovacích jazyků [\(PHP](http://cs.wikipedia.org/wiki/PHP) a [ASP](http://cs.wikipedia.org/wiki/ASP)), které se spouštějí na straně [serveru](http://cs.wikipedia.org/wiki/Server), ještě před stažením z Internetu. Z toho plynou jistá bezpečností

<span id="page-14-0"></span>omezení, JavaScript např. nemůže pracovat se soubory, kterými by ohrozil soukromí uživatele. (6)

### **4.2 Databáze při tvorbě dynamických stránek**

Při tvorbě dynamických stránek řeší programátor uložení informací webu. Nejpoužívanějším způsobem, jak data ukládat, je využití nějakého z typů databází.

#### **4.2.1 Historie**

Předchůdce databází byly papírové kartotéky, které umožňovaly uspořádávání dat podle různých kritérií a zatřiďování nových položek. Vznikem počítačů se ovšem otevřely nové možnosti uchovávání informací a tak v 60. letech toho století vzniká pojem databáze, entita, atribut entit a vazba mezi entitami.

#### **4.2.2 Pojmy**

V dnešní společnosti se *databáze* využívají snad ve většině odvětví. Využívají se v dopravě, obchodování, demografii atd. Slouží jako úložiště dat a disponuje funkcemi na práci s těmito daty. Lze do něj jednoduše nahlížet, rozšiřovat ho nebo měnit potřeb. Lze si tento celek představit jako soubor tabulek libovolné struktury, obsahující libovolná data různých formátů. K pochopení fungování databází je nutné uvést několik hlavních pojmů:

- *Entita* je prvkem reálného světa (např.: výrobek, člověk, rostliny atd.), který je charakterizován určitými vlastnostmi. Ty se většinou považují za *atributy* (např.: jméno, druh, cena, kvalita, atd.),
- *Vazba mezi entitami* vyjadřuje vztah mezi jednotlivými entitami reálného světa. Z toho důvodu vzniká další pojem a to *databázový model*. Ten byl zaveden zejména matematiky, jako prostředek k popisu databáze. Z počátku se používaly dva modely databází a to *hierarchický* a *síťový*,
- <span id="page-15-0"></span> *Hierarchický* model je založen na modelování hierarchie mezi entitami se vztahy podřízenosti a nadřízenosti,
- *Síťový* model vychází z teorie grafů, kde uzly v grafu odpovídají entitám a orientované hrany definují vztahy mezi entitami.

Přišla ale doba, kdy byly tyto modely nedostačující. Tak byl v 70. letech uveden *relační model*, který se stal standardem a je využívaný dodnes. (11)

#### **4.2.3 Typy databází**

V dnešní době již existuje mnoho výrobců produktů aplikačních databází. Největší zastoupení na trhu však mají PostgreSQL, MySQL a Oracle. Můžeme říci, že se od sebe navzájem liší pouze v počtu jejich funkcí a rychlosti operací prováděných nad určitou databází.

#### **4.2.4 Databázový jazyk SQL**

Jinak také *Structured Query Language (strukturovaný dotazovací jazyk)* je obecný nástroj, sloužící ke správě, manipulaci a organizování určitých dat uložených v počítači. Dále také umožňuje řízení přístupu k jednotlivým datům, ve formě přidělování a odebírání práv, které mají mít za důsledek ochranu dat před náhodným nebo úmyslným zničením.

SQL je specializovaný programovací jazyk, využívaný ve vhodném prostředí, k okamžitému řešení úloh (nejčastěji dotazy), nebo se jeho příkazy vkládají do hostitelského jazyka.

SQL však není plnohodnotným samostatným programovacím jazykem, například z důvodu chybějících řídících programových konstrukcí ve většině implementací. Z toho důvodu můžeme jazyk SQL označit jako standardizovaný nástroj pro práci s relačními databázemi. Nepředstavuje databázový systém, ale různě integrovanou součást systému řízení bází dat. (14)

# <span id="page-16-0"></span>**5. Informační systémy**

Informační systémy jsou v dnešní době nedílnou součástí redakčního systému (RS).

## **5.1 Definice informačních systémů - rozdělení**

**Informační systémy** (IS) jsou systémy pro sběr, udržování, zpracování a poskytování informací a dat. (5)

Obecně je chápeme jako systémy pro zpracování [dat](http://cs.wikipedia.org/wiki/Data) a informací, které mají tyto cíle:

- strategické (plánování [investic](http://cs.wikipedia.org/wiki/Investice)…)
- taktické (vedení, kontrola rozpočtů…)
- operační (každodenní rutina)

Hlavní funkce IS:

- $\blacksquare$  manažerské (EIS Executive IS)
- $\blacksquare$  taktické (DSS Decision Support System)
- expertní (KWS Knowledge Work System)
- **kancelářské (OIS Office IS)**
- operativní
	- **TPS** transakční (banky)
	- CRM péče o zákazníka
	- RIS rezervační systémy
	- CAM konstrukční (CAD)
	- GIS geografické systémy

## **5.2 Architektura – Integrace informačních systémů**

Velmi důležitým hlediskem je volba architektury. Téměř výhradně se používá 3-vrstvá architektura:

- **presentační** (interakce s uživatelem)
- **funkční** (vlastní aplikace, bezpečnost, propojení se světem, kontrola…)

<span id="page-17-0"></span>**datová** (vlastní data)

Důležitá je i bezproblémová integrace IS, která má dvě hlediska.

- **vnitřní**, kde jde o proškolení pracovníků, nastavení prostředí a podobně
- **vnější**, kde se jedná zejména o zákazníky a dodavatele.

Dále je nutné si uvědomit, že při výběru IS bude zadavatel hledět na tyto prvky:

- základní údaje (nejen IS, ale také dodavatele, cenu),
- architekturu (zdali bude uživateli vyhovovat),
- reference (po ČR i ve světě),
- provozní prostředí (databázová platforma),
- vývojové prostředí (CASE nástroje),
- dokumentaci, jazykovou podporu,
- doplňující služby (podpora, školení),
- standardy, specifikace, certifikace (audity, ISO-9000),
- flexibilitu (možnost přizpůsobení).

## **5.3 Implementace informačních systémů**

Většina systémů se implementuje jako část Data Warehouses (DW), což je architektura, jež transformuje operativní data do jiné podoby, u které se bere ohled například na čas a rychlost následných dotazů. Tato data se nemění, mohou se transformovat z více zdrojů (např. od dodavatelů) a jsou aktualizována v časových intervalech. Nad nimi se dělají statistiky či analýza. To je poslední fáze - OLAP (Online Analytical Processing).

Opakem DW jsou OLPT (Online Transaction Processing Systems), které jsou často přirovnávány k "výrobě" podniku, DW pak ke "skladování" výrobků, následně OLAP systémy jsou pak jakýmsi "prodejem".

<span id="page-18-0"></span>Systémy OLAP jsou implementovány buď nad relačními databázemi, nebo nad speciálními (zejména objektovými) OLAP databázemi. Z používaných systémů to může být například Intersystem Caché nebo Oracle OLAP. (5)

## **5.4 Výhody nasazení informačních systémů**

Snad každá větší firma využívá některý z informačních systémů. Už z cílů nasazení IS nebo úloh systému je úplně jasné jaký vliv mají tyto systémy na chod podniku, na efektivitu práce a maximalizaci zisku. Práce s daty je díky těmto systémům jednoduší a práce s nimi mnohem efektivnější.

# **6. Informační systémy ke správě webového obsahu**

#### **6.1 Správa obsahu**

Content management neboli CM je sada procesů a technologií, podporujících životní cyklus digitálních informací. Právě digitální informace jsou často označovány jako "obsah" nebo správněji "digitální obsah". Digitální obsah může mít podobu textu, jako textového dokumentu, multimediálního souboru, jako audio nebo video souboru nebo jiného různorodého datového typu, spadajícího do životního cyklu obsahu, který potřebuje být spravován.

Životní cyklus dokumentu digitálního obsahu se sestává z šesti základních fází či etap a to *vytvoření*, *aktualizování*, *publikování, převádění*, *archivace* a *destrukce*. Pro příklad - dokument může být vytvořen jedním nebo více autory, kteří ho mohou publikovat. Publikování však může mít více forem. Publikování pak lze řídit i přes tzv. přístupová práva, která určují, kdo s čím bude pracovat a tak i mít možnost data publikovat.

<span id="page-19-0"></span>Správa obsahu tvoří propojené, spolupracující postupy. Nejčastěji se skládají z následných rolí a jejich povinností:

- *autor* stará se o editování a výrobu obsahu,
- *editor*  upravuje obsah a styly dokumentů, včetně jejich lokalizace a překladu,
- *vydavatel* uvolňuje publikace na určitém uživatelském výstupu systému,
- *administrátor* Edituje uživatelské účty a přiděluje nebo edituje jejich práva podle jejich funkce. Dále dohlíží a modifikuje přístupová práva nad určitými složkami a soubory,
- *zákazník, host*  osoba, která čte nebo používá publikace po jejich zveřejnění na Internetu.

Hlavní funkcí CM je schopnost správy více verzí daného obsahu dat, daných dokumentů v určitých fázích jejich vývoje. Autoři a editoři se často potřebují vracet ke starším verzím dokumentů.

Další funkcí CM je zahrnutí tvorby, údržby a použití revizních standardů. Každý člen revizního týmu požaduje jasné a stručné revizní standardy, které musí být udržovány k zabezpečení dlouhodobé konzistence a životnosti vědomostní databáze. (9)

## **6.2 Content Management System**

#### **6.2.1 Definice**

**C**ontent **M**anagement **S**ystem (systém pro správu obsahu) je systém užívaný uživateli ke správě obsahu. CMS usnadňuje organizaci, kontrolu a publikaci většího obsahu dokumentů a ostatních souborů typu obrázek nebo multimediální soubor.

#### **6.2.2 Historie**

Pojem **C**ontent **M**anagement **S**ystem byl dříve užíván k označení systému pro správu webů a správu systémů. Brzy se však systémy pro

<span id="page-20-0"></span>správu obsahu vyvinuly do systémů, určených především pro tvorbu webových publikací jako například on-line magazíny, noviny, atd. V roce 1995 CNET spojil web dokument management a publikační systém do separované společnosti nazvané Vignette, která otevřela trh s komerčními content management systémy.

S růstem poptávky se rozsah produktů, propagovaných jako systémy pro správu obsahu, značně rozšířil a systémy se dnes mnohem více specifikují a rozdělují do jednotlivých skupin, dle funkcí, které nabízí. Dnes už lze tedy CMS rozdělit na různé formy. (10)

#### **6.2.3 Formy CMS**

CMS systém může mít tyto podoby:

- Web content management system (WCMS),
- Dokument management system (DMS),
- Systém v novinářských společnostech,
- Workflow (životní cyklus) publikovaných článků,
- Single Source CMS obsah je uložen bez použití relačních databází.

#### **6.2.4 Funkce CMS**

CMS většinou nabízí tyto funkce:

- *import a vytváření* dokumentů a multimediálních souborů,
- *identifikaci* všech klíčových uživatelů systému a jejich rolí v content managementu,
- vytváření *rolí a povinností* různých obsahových kategorií nebo typů,
- *definici úlohy workflow*, často spojované s hlášením událostí při změně obsahu,
- *záznam a správu* více verzí dokumentů,
- *publikaci obsahu* a úložiště obsahu. Stále více se tyto úložiště obsahu objevují v systémech,

<span id="page-21-0"></span> Úpravu *formátu textu*. Některé systémy podporují automatické nastavení barev a ostatních atributů textů k formátování textu.

#### **6.2.5 Provoz CMS**

Systémy pro správu obsahu většinou běží na webových serverech (obrázek 1). Většina systémů nabízí ovládané přístupy pro různé pozice uživatelů formou přístupových práv. Přístupy jsou většinou přes webový prohlížeč nebo FTP, k nahrávání dokumentů. Každá pozice uživatele má na starosti odlišnou práci. Zde je výpis rolí uživatelů.

- **Content creator** přidává dokumenty do systému
- **Copy editor** komentuje příjem a vyřazení dokumentů
- *Layout editor* navrhuje vzhled stránek
- *Editor chief*  odpovídá za publikování vytvořených publikací na stránkách

Content management systém kontroluje a pomáhá řídit jednotlivé kroky vývoje dokumentů, dle práce jednotlivých uživatelů systému. Spravuje celý systém a stará se o publikaci dokumentů internetových prezentací.

Obsah a všechny ostatní informace související s danou stránkou jsou většinou uloženy v server-base relačním databázovém systému. CMS pak tedy v databázi udržuje všechny verze dokumentů. Ve větších společnostech tyto server-base dokumenty potřebují komunikovat s desktopovými aplikacemi a Open Document Management APIs.

Nedávno byly CMS systémy asociovány se systémy CRM (Customer Relation Management nebo Constituent Relationship Management). (10)

<span id="page-22-0"></span>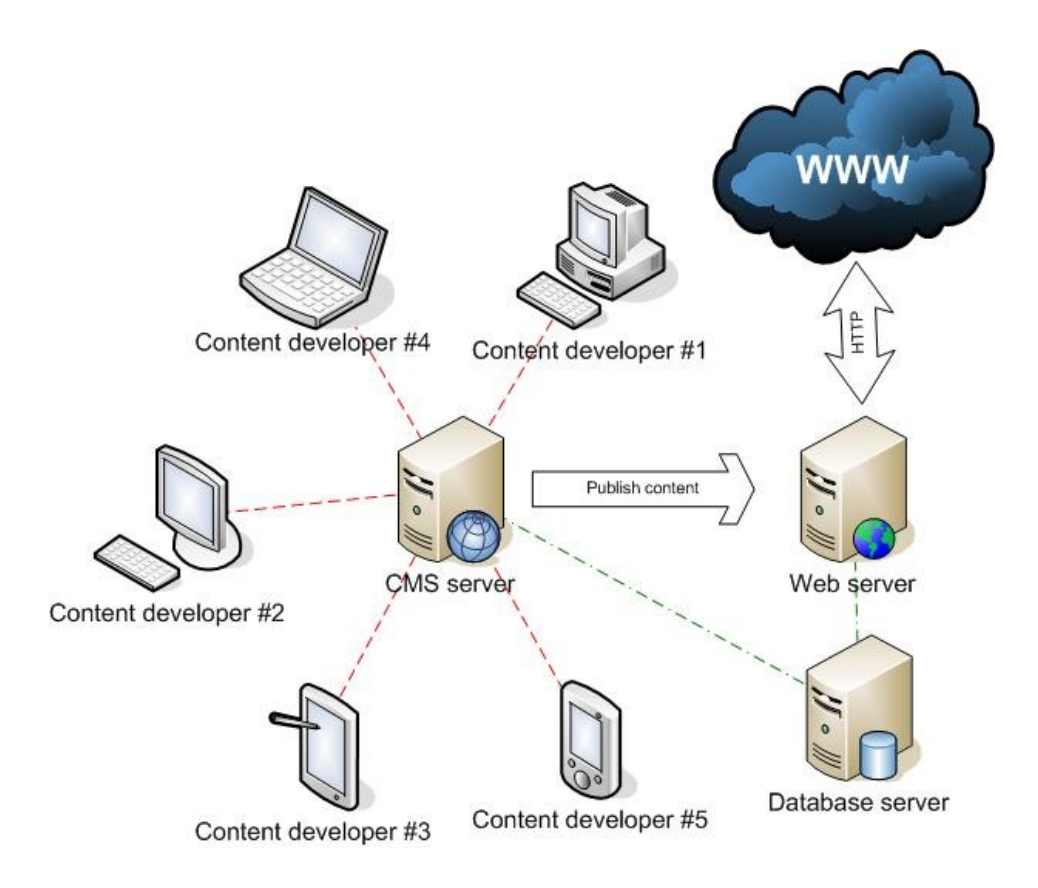

Obrázek 1. Integrace CMS serveru do internetu (18)

#### **6.2.6 Typy CMS dle jejich funkčnosti**

*Module-base CMS* – většinu prací v životním cyklu dokumentů obsluhují CMS moduly. Mezi běžné moduly patří vytváření/editace, změna a publikace.

*Document transformation language-based CMS* – Nabízí jiný přístup při používání CMS a to využitím volných standardů. [XSLT-](http://en.wikipedia.org/wiki/XSLT)based CMS převádí připravené dokumenty z XML dat a XSLT-šablon. [XML](http://en.wikipedia.org/wiki/XML_Sapiens)  [Sapiens](http://en.wikipedia.org/wiki/XML_Sapiens)-based CMS převádí dokumenty ze streamu čistých dat, navrhuje a zajišťuje funkčnost šablon.

*Web-based CMS* – k práci s daty používá databáze, jako MySQL, PostgreSQL nebo MS SQL, a skriptovací jazyky nebo nástroje jako Coldfusion, PHP, jsp nebo ASP. Data jsou z databáze přes dotazy SQL vybírána a převáděna přímo v Html stránkách nebo ostatních dokumentech a upravována za pomocí Cascading style sheets, sloužících k úpravě vlast<span id="page-23-0"></span>ností textu a dokumentu. Tyto WCMS mohou obsahovat mnoho funkcí/modulů jako diskusní fórum, blog nebo třeba emailové rozesílání novinek. (7)

### **6.3 Web Content Management System**

#### **6.3.1 Definice WCMS**

**W**eb **C**ontent **M**anagement **S**ystem neboli systém pro správu webového obsahu, je užívaný ke správě a řízení velkého, dynamického webového obsahu dat (HTML dokumentů a jejich obrázků). Měl by obsahovat všechny funkce, kterými disponuje CMS, které se však zaměřují na správu informačního obsahu webové prezentace.

#### **6.3.2 Funkce WCMS**

Na rozdíl od CMS, který umožňuje editování, řízení a workflow dokumentů se WCMS zaměřuje na tyto funkce:

- *automatické šablony* umožňuje vytváření a následné aplikování visuálních šablon na náš obsah na webu,
- *jednoduchá editace obsahu* jednoduchá editace textů, obrázků, atd. Většinou je zde použit nějaký z WYSIWYG editorů,
- *modulárnost*  většina CMS systémů obsahuje různé moduly, které lze jednoduše přidat či aktivovat a tím tedy přidat či odebrat určitou funkci tohoto systému,
- *upgrady webových standardů* zajišťuje upgrady nových funkčních nastavení a nastavení systému k aktuálním webovým standardům,
- *workflow management* je proces následných a paralelních úloh při vytvářením a publikováním jednotlivých dokumentů. Od jeho vytvoření, publikace, archivování po jeho destrukci.

# <span id="page-24-0"></span>**7. Redakční Systém**

Redakční systémy spadají do množiny systémů pro správu webového obsahu. Hlavním rozdílem je jejich konkrétní zaměření a menší rozsah funkcí, oproti robustním WCMS systémům.

## **7.1 Definice redakčního systému**

Redakční systém, dále "RS", vychází z WCMS a slouží k jednoduchému publikování a správě stránek na Internetu pohodlnou editací již existujících webových prezentací a jejich webového obsahu (obrázek 2). Některé RS systémy jsou však tak obsáhlé a disponují takovými funkcemi, že je lze využít i při samotné tvorbě www stránek. Hlavním rysem tohoto systému je jednoduchá ovladatelnost i pro uživatele, počítačové začátečníky, kteří mohou stránky jednoduše a efektivně spravovat bez sebemenších znalostí jazyků na tvorbu webu (html, php, atd.).

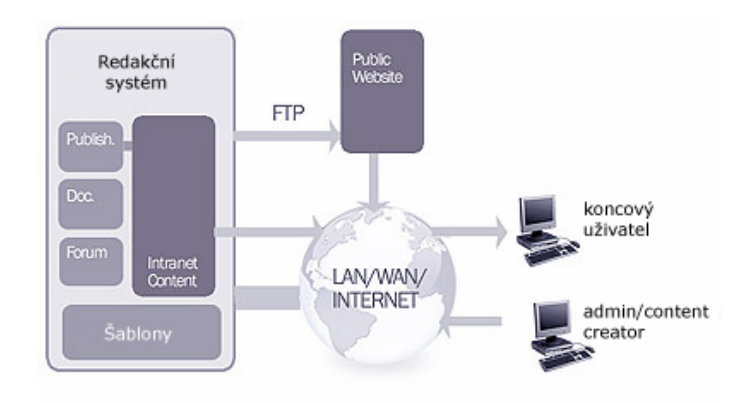

Obrázek 2. Redakční systémů a přístup uživatelů (9)

## **7.2 Funkcionalita redakčního systému**

Redakční systémy obsahují nepřeberné množství různých funkcí, jejichž počet a kvalita jednotlivé redakční systémy odlišuje.

Základní funkce, které redakční systém umožňuje:

- *decentralizovaná správa obsahu* znamená, že web může spravovat více uživatelů,
- *úprava článků ve WYSIWYG editorech* uživatel nemusí znát jazyk html pro úpravu dokumentů,
- *náhled stránek*  umožňuje náhled na stránky a přímo upravovaný blok informací,
- *systém přístupových práv*  všichni uživatelé rs mají přidělená různá práva, které zajišťují, že daný uživatel má možnost úpravy jen daného bloků dat v RS (např.: úprava dokumentů, přidávání fotek, atd.),
- *přístup přes webový prohlížeč* údržbu obsahu internetové prezentace lze provádět z jakéhokoliv místa s připojením na internet,
- *redakční cyklus*  proces následných úloh při vytváření a publikování webového obsahu. (autor napíše článek, redaktor jej upraví, šéfredaktor rozhodne o publikaci),
- *snadná provázanost příbuzných stránek*  jednoduše provázat příbuzné stránky,
- *publikace různého typu materiálů* možnost publikace materiálů více formátů: PDF, Doc, Excel, atd.. ,
- *udržování časové aktuálnosti stránek*  nastavení začátku a konce doby, kdy bude stránka publikována. Důležitá vlastnost pro online noviny a časopisy,
- *důsledné oddělení obsahu, logické struktury a vzhledu* vzhled bude založen na šablonách, pomocí šablon se zobrazí obsah, web bude mít jednotný vzhled,
- *personalizaci*  zobrazuje různý obsah webu podle nastavených preferencí, např. volný a placený obsah,
- *uchovávání verzí obsahu -* umožňuje návrat k předchozí verzi nebo některé části obsahu,

<span id="page-26-0"></span> *stoprocentní dodržování standardů W3C* – dodržování standardů pro psaní webových stránek neboli validace www. Dále stejnorodé promítnutí www stránek v různých prohlížečích. (19)

## **7.3 Modulárnost redakčního systému**

Většina redakčních systémů je modulárních (obrázek 3). To znamená, že k základním modulům je možné přidávat další moduly, nabízející rozšiřující funkce daného redakčního systému. Moduly většinou poskytuje sám výrobce RS. Přídavné moduly jsou buďto placené nebo jsou nabízeny zcela zdarma, někdy i včetně zdrojových kódů. Příkladem přídavného modulu může být internetový obchod, diskuse, chat, album fotografií, atd.

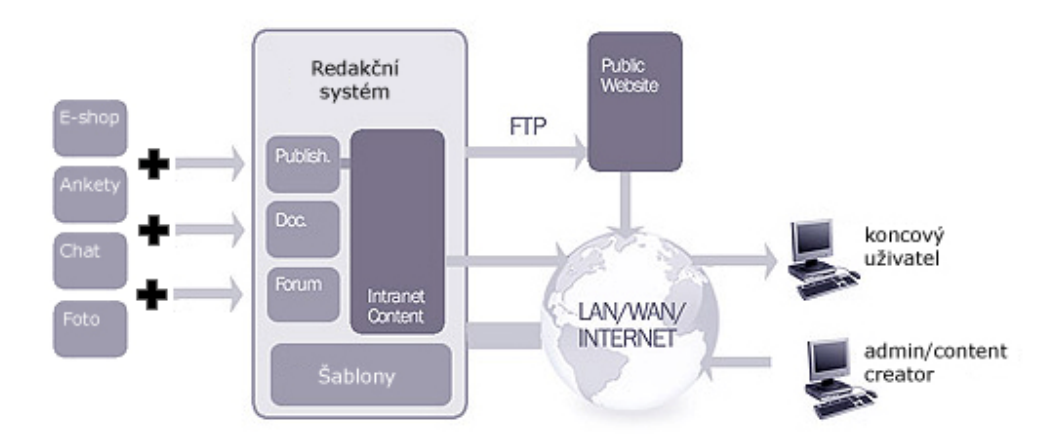

Obrázek 3. Moduly redakčního systému (11)

## **7.4 Typy redakčních systémů**

V dnešní době zvyšující se poptávky po internetových prezentacích, existuje nespočetné množství redakčních systémů, které lze rozdělit na 3 základní skupiny.

- 1) Freeware redakční systémy založené na platformě OpenSource
- 2) Komerční redakční systémy
- 3) Redakční systémy vlastní výroby

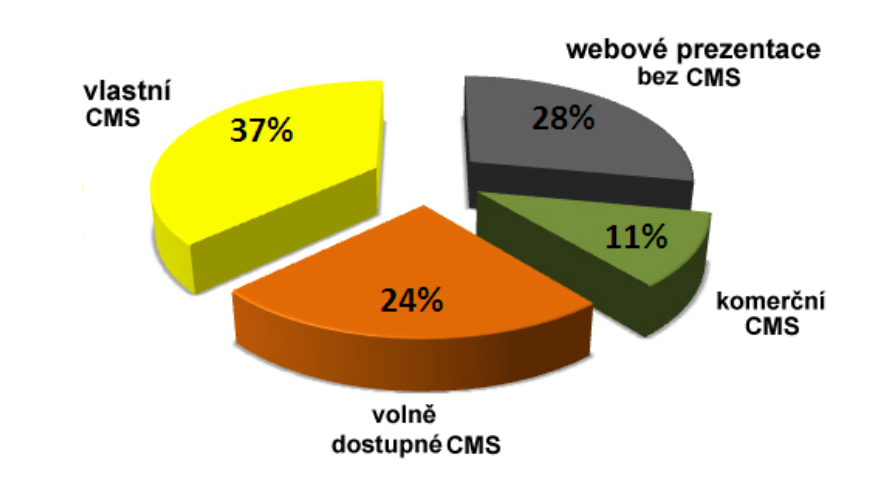

Na obrázku 4. lze pozorovat tržní podíl jednotlivých typů systému.

Obrázek 4. Tržní podíl redakčních systémů (4)

*Komerční RS* - Zpravidla platí, že **placené RS budou kvalitnější**, není tomu tak vždy. Hodí se spíše na rozsáhlé weby, vyžadující individuální řešení. V případě placeného CMS musíme počítat i se značně vysokou cenou, kde 50.000 Kč je běžná částka.

*Vlastní RS* – Systémy většinou **šité na míru** určitým webovým stránkám. Neobsahují rozsáhlé funkční rozhraní popsané v kapitole 5.4.2, ale jsou spíše zaměřeny na konkrétní funkce.

*Freeware RS* – Jak už je z názvu zřejmé, tyto redakční systémy lze získat a používat zdarma a jsou založeny na OpenSource platformě. Na trhu jich existuje opravdu mnoho, ale mezi nejznámější patří některý z níže uvedených.

- **PHP Nuke** Tento systém lze označit za praotce redakčních systémů, jelikož je na jeho základu postaveno spoustu rs. Je robustní a nehodí se pro práci v českém prostředí. [www.phpnuke.org](http://www.phpnuke.org/).
- *United Nuke* Český klon PHP Nuke a je stejně tak robustní. Tento systém je nejvíce používaný na českých stránkách, možná

<span id="page-28-0"></span>díky jeho spoustě volně dostupných rozšíření a vzhledů. www.united-nuke.openland.cz.

- *XOOPS* Systém nevycházející z PHP Nuke, který zaujme velice příjemnou instalací, kompletní lokalizací a snadnou správou webu. Nevýhodou tohoto je absence plné české podpory, kdy češtinu lze sehnat pouze úmorným hledáním na fórech. [www.xoops.org.](http://www.xoops.org/)
- *phpRS* Poměrně kvalitní a snadno upravitelný redakční systém. Nevýhodou je však malá podpora, což má za následek nevelké možnosti rozšíření a změny vzhledu. [www.supersvet.cz.](http://www.supersvet.cz/)
- *Mambo*  Velice výkonný systém s přívětivým ovládáním. V průběhu posledních let nastaly problémy s majitelem systému, tudíž se část vývojářů odtrhla a vytvořila vlastní redakční systém, systém Joomla! Ten je dnes o mnoho lepší alternativou Mamba. [www.mamboportal.cz.](http://www.mamboportal.cz/)
- **Joomla**! Asi nejlepší volně dostupný redakční systém, který je pokračovatel systému Mambo, se kterým je zpětně kompatibilní. Na rozdíl od systému Mambo, jsou v tomto systému opraveny původní chyby a tak je tento systém velice oblíbený. K jeho oblíbenosti přispívá robustnost, která dovoluje systém využít na jakékoliv stránky. Jediným nedostatkem je prostředí pro správu v anglickém jazyce. [www.jomplaportal.cz.](http://www.jomplaportal.cz/)

(17)

## **7.5 Využití redakčního systému**

RS lze využít pro velmi jednoduchou správu www stránek. Uplatní se u firem, které mají zájem o pravidelnou a jednoduchou údržbu své webové prezentace s cílem stálé aktualizace (14).

Nejčastější nasazení RS:

- komerční webové stránky,
- portály, galerie, katalogy,
- <span id="page-29-0"></span>osobní webové prezentace,
- weblogy a blogy,
- intranet / extranet.

Na obrázku 5, lze pozorovat procentuální využití redakčních systémů na webových prezentacích.

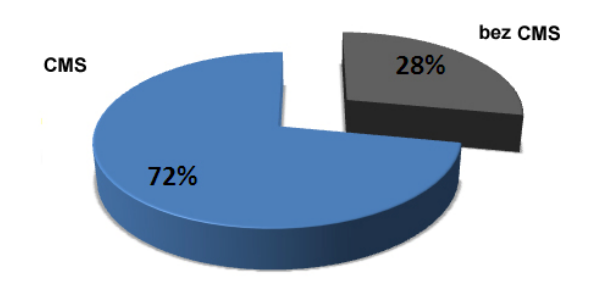

Obrázek 5. Využití redakčních systémů. (4)

## **7.6 Výhody nasazení redakčních systémů**

Firma musí na internetového zákazníka zapůsobit pozitivně. V dnešní době uživatel neoceňuje pouze grafické zpracování, ale především aktuálnost, přehlednost a rychlou dostupnost potřebných informací. K tomu firmy využívají možnosti nasazení redakčního systému.

Výhody, které firmě přináší nasazení redakčního systému jsou:

- *jednoduchá správa webového obsahu*  editace, vytváření, přidávání a mazání dokumentů přímo v systémů znamená pro firmu jednoduchou správu své internetové prezentace. Spolu s workflow managementem, zajišťujícím životní cykly dokumentů, je správa dokumentů opravdu kvalitní,
- *jednoduchá obsluha*  velká výhoda redakčních systémů je vlastnost, že lze jejich správu provádět z webového prohlížeče, což přináší možnost editace z jakéhokoliv místa, s připojením na internet. Uživatel se pouze přihlásí a prezentaci spravuje, odkudkoliv potřebuje.
- *efektivní údržba*  správa již výše zmíněného webového obsahu, tedy dokumentů, je velice efektivní z jednoho prostého důvodu. Uživatel nemusí zdlouhavě přepisovat html dokumenty, jak je tomu ve statických webových stránkách, ale stačí nahrát dokumenty přes redakční systém, který je už následně vypíše či upraví dle potřeb uživatele. Odpadá tak i nutnost dočasného odstavení prezentace při její editaci,
- *finanční efektivita*  rozhodnout o investování do redakčního systému není vždy pro firmu jednoduchou záležitostí. Než systém zakoupí, měla by firma zvážit, zda je pro ně redakční systém tím pravým řešením a uvážit, co je bude stát i následné zaběhnutí. Při koupi redakčního systému však musí uvážit fakt, že dále nebudou nuceni platit tzv. webového administrátora, který by bez redakčního systému musel stránky manuálně editovat. Firma musí zvážit, zda je nasazení RS výhodnější (ve většině případů firma ušetří),
- *aktuálnost*  uživatel navštěvuje webové stránky, z důvodu zjištění nových informací, nákupu nového zboží, atd. V případě, že by stránky nebyly aktualizovány, přichází firma o většinu zákazníků. Díky redakčnímu systému však není aktualizace takový problém. Díky správě dokumentů je to hračka a tak je aktuálnost webové prezentace pro firmu samozřejmostí,
- *analýza uživatelů* sledování návštěvnosti, jednotlivých odkazů, či částí firemní prezentace, nebo umístěním anket na stránky, pomáhá při rozšiřování, zdokonalování a zlepšení webové stránky. Tím, že jsou stránky uživatelsky příjemné, docílíme toho, že se na onu webovou prezentaci uživatelé rádi vrací. Analýza nám tedy slouží ke zjištění informací o uživatelích,
- *statistiky prodeje*  využívají se při nabízení produktů prostřednictvím elektronického obchodu. Slouží firmě - uživateli k různým statistikám o prodeji z různých hledisek pohledu, jako například: objem prodeje, zisk, obrat atd.

## <span id="page-31-0"></span>**8. Výběr redakčního systému**

### **8.1 Výběr RS – obecně základní kritéria**

Obecně by měl uživatel - firma vybírat dle toho, jakých cílů chce dosáhnout nasazením daného redakčního systému. Postup, jak vybírat redakční systém obecně, je popsán v následujících 4 krocích.

- 1. *Placený nebo neplacený?*  Prvním a klíčovým rozhodnutím je zda za systém zaplatit, či ne. Jak jsem již psal v kapitole 4.5.2, systémy zakoupené - placené dosahují vyšších kvalit, ale není to samozřejmě pravidlem. O tomto však většinou rozhoduje finanční obnos, který je uživatel ochoten vložit do tohoto systému.
- 2. *Typ webu* Při výběru musí uživatel vědět, na co bude redakční systém využíván (blog, fotogalerie, wiki, atd…). Ne každý systém má stejné funkce a tak lze vybrat ten správný a ušetřit si následné trápení s nevhodným RS.
- 3. *Přizpůsobitelnost* Většina systémů neodpovídá přesně tomu, co se očekává. Vždy je potřebné něco změnit nebo přenastavit. Ne však každý systém poskytuje dobrou podporu pluginů a tak musíme i tento aspekt při vybírání RS brát v potaz.
- *4. Technické parametry* Při výběru musí uživatel klást také velký důraz na vlastnosti webhostingu, na kterém poběží budoucí redakční systém. Vzhledem k tomu, že ne každý webhosting poskytuje stejné možnosti např.: verze jazyku PHP, je důležité vybírat systém dle toho, co webserver podporuje.

(1)

## **8.2 Výběr RS podle GUI**

GUI (graphic user interface) neboli grafické uživatelské rozhraní, je ovládací uživatelské prostředí redakčního systému. Při výběru je důležité, aby prostředí vyhovovalo uživateli, jelikož v něm bude provádět <span id="page-32-0"></span>veškerou administraci stránek. V grafickém prostředí by se měl uživatel jednoduše, přehledně a intuitivně pohybovat, tedy *vzhled* je zde velice důležitý. Systém by se měl zobrazovat ve všech prohlížečích stejně tzv. *cross-browser* a v neposlední řadě by měl uživatel systém důkladně prověřit *testování.*

- 1. *Vzhled* GUI prostředí by mělo být uživateli příjemné, dobře uspořádané, což má velký vliv na pozdější spravování webového obsahu. Dobře navržené a zpracované GUI by bez zdlouhavých školení měla zvládnout i sekretářka, proto je dobré, aby GUI alespoň zčásti připomínal skutečnou aplikaci (začlenění WYSIWYG editoru, stromová struktura, apod.). Pokud je tomu jinak, svědčí to o tom, že prostředí je špatně navrženo.
- 2. *Cross-browser*  Znamená optimalizaci ve všech dostupných vyhledávačích. GUI by se mělo zobrazovat ve všech moderních vyhledávačích stejně. Je to velice důležité například z hlediska multiusers přístupů, kdy uživatelé přistupují do systému z různých webových prohlížečů.
- *3. Testování* Jeho ovládání, vkládání obsahu, test přehlednosti. Komplexnější předělávání ovládání je většinou velice nákladné a tak by uživatel měl systém důkladně otestovat, nežli systém nasadí.
- (2)

## **8.3 Výběr RS – Výkon**

Nasazení výkonného a rychlého redakčního systému má smysl až u více navštěvovaných webů, kde se návštěvnost pohybuje v tisících. Proto je potřebné zvážit, zda webová prezentace bude vůbec takto zatížená. Tyto redakční systémy jsou velice výkonné a mají spoustu funkcí, ale měli bychom zvážit, co vlastně potřebujeme z hlediska *výkon vs. funkčnost*. V případě rychlého redakčního systému bychom měli zjistit, zdali konkrétní redakční systém podporuje cacheování paměti *techniky zrychlení aplikace*.

- 1. *Výkon vs. Funkčnost* Určitě velice potěší, má-li redakční systém mnoho různých funkcí pro sledování systémů, pěkné interaktivní prostředky atd. Ale při budování nebo výběru RS bychom se měli zamyslet, zdali tyto prvky opravdu potřebujeme. Mohlo by se potom jednoduše stát, že při zatížení mnoha uživateli, by byl server vystaven mnoha požadavkům, které by měly za následek rapidní zpomalení RS. Je tedy důležité zvolit vhodné kompromisy.
- 2. *Techniky zrychlení aplikací* Základními technikami jsou optimalizace celkového kódu aplikace a optimalizace SQL databáze (zbytečné a špatně formulované dotazy jsou největší brzdou těchto systémů). Další vhodnou technikou je využívání *cache* paměti. Ta se využívá pro natáhnutí celého bloku dat z databáze, což má za následek mnohonásobného zrychlení při práci s daty. Data nejsou načítána z databáze, ale z *cache* paměti. Proto by měl vybíraný systém alespoň z části pracovat s *cache* pamětí.

(3)

# **9. Tvorba internetové prezentace s vlastním redakčním systémem**

V této části je popsáno vytvoření redakčního systému a jeho implementace na internetových stránkách [http://boardroom-jc.cz](http://boardroom-jc.cz/) (obrázek 6), běžících v ostrém provozu. Stránky jsou vyrobeny pro Tomáše Potočka, majitele těchto stránek, které se věnují nabízení skateboardového a snowboardového zboží. Prezentace bohužel nenabízí možnost elektronického obchodování (e-shopu), které lze však jednoduše přidat díky modulárnosti nasazeného systému.

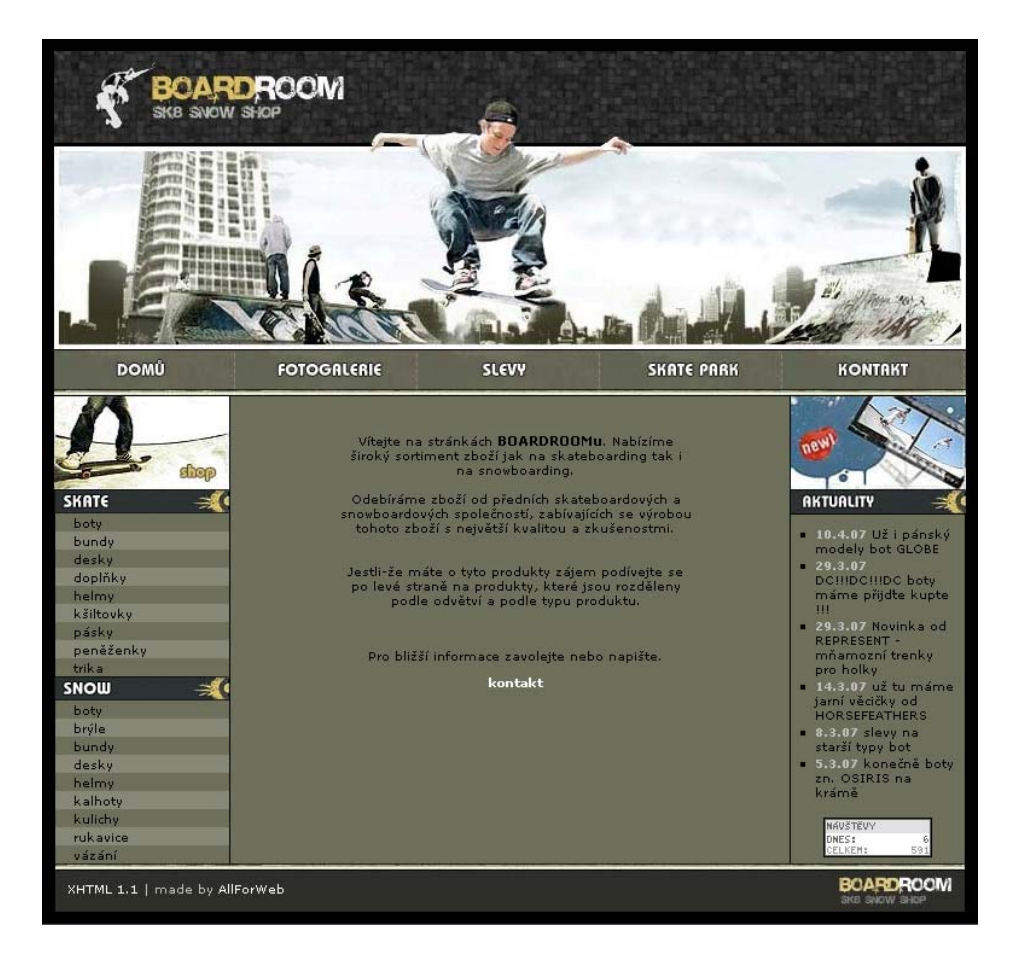

Obrázek 6. Webová stránka http://boardroom-jc.cz

## <span id="page-35-0"></span>**9.1 Zadání projektu + funkce**

Předmětem projektu je vytvoření webových stránek, propagující určitý druh zboží, s cílem zlepšení kontaktů a služeb zákazníkům. Systém je vytvořen s ohledem na majitelovy požadavky s možností rozšíření, například o již zmiňovaný modul e-shopu, a hlavně možnosti jednoduché správy daných funkcí.

Majitel měl tyto požadavky na administraci:

- jednoduché přihlášení administrátora,
- správu katalogu,
- správu novinek,
- **správu fotogalerie,**
- sledování přístupu uživatelů.

Stránky obsahují redakční systém pro samostatnou správu této webové prezentace vlastníkem a jsou uloženy na webhostingu od firmy FORPSI. Redakční systém disponuje funkcemi pro správu katalogu, aktualit, fotogalerie a sledování přístupu uživatelů. Systém je zabezpečen formulářem pro přihlášení administrátora systému, proti vstupu nežádoucích uživatelů.

Fungování jednotlivých funkcí redakčního systému:

 *přihlášení administrátora* **–** přístup do redakčního systému po přihlášení uživatele příslušným loginem a heslem. V tomto systému je uživatel jenom jeden a to s právy administrátora systému. Přihlášení probíhá formou odeslání loginu a hesla z formuláře (obrázek 7), a jejich následné porovnání v php skriptu. V případě špatného zadání přihlašovacích údajů je uživatel přesměrován zpět na přihlašovací stránku s výstrahou o špatném přihlášen (obrázek 8), jinak je přesměrován na úvodní stránku redakčního systému. Všechny skripty redakčního systému jsou kontrolovány, zdali je uživatel přihlášen z důvodu zabezpečení přístupu cizí osobou. V případě, že uživatel přihlášen není, je přesměrován na přihlašovací stránku,

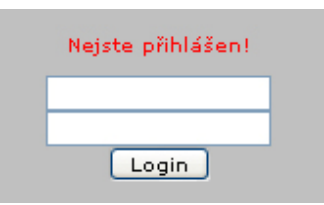

obrázek 7. Přihlašovací formulář

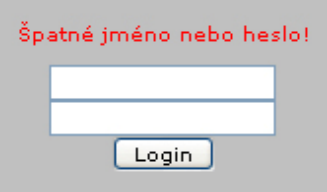

obrázek 8. Špatné přihlášení

- *správa aktualit* zobrazení 6 nejaktuálnějších zpráv od nejnovějších k nejstarším. Zprávy jsou informativní a většinou obsahují informaci o novém zboží. Výpis aktualit je umístěn v pravé části stránky pod hlavním menu,
- *sledování přístupu uživatelů* pro sledování přístupů uživatelů je v systému použito bezplatné počítadlo od firmy abc. Počítadlo je umístěno v pravé části pod aktualitami (obrázek 9). Dále je sledování uživatelů detailně monitorováno za pomocí služby Google Analytics, která je podrobně probrána v kapitole 9.7.2,

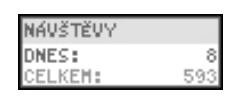

obrázek 9. Počítadlo přístupů

 *katalog zboží* – umožňuje editaci položek katalogu jedné úrovně. Položky katalogu jsou rozděleny do dvou částí, SKATE a SNOW. Do obou lze tedy vkládat položky katalogu, které obsahují již jednotlivé zboží. Zboží je pro návštěvníky stránek vypisováno po 6 produktech, s možností stránkování v případě většího počtu zboží dané kategorie (obrázek 10),

<span id="page-37-0"></span>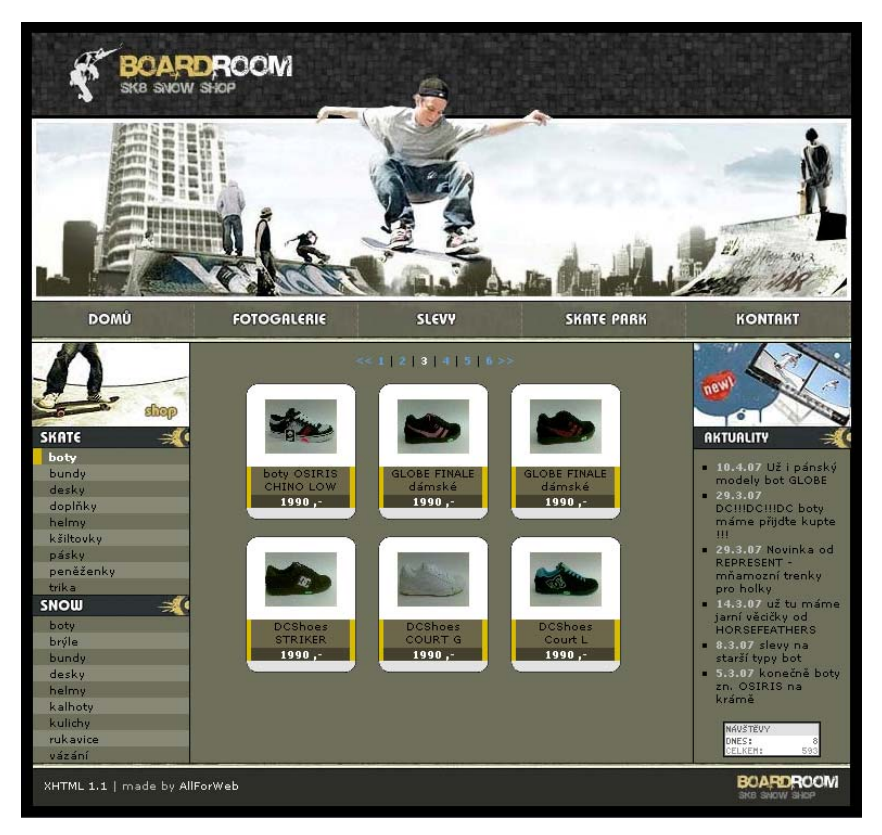

obrázek 10. Výpis produktů

- **fotogalerie** prezentace fotek. Fotografie jsou vypisovány po čtyřech s možností stránkování v případě většího počtu fotografií. Ostatní informace jsou pod jednotlivými odkazy neměnné, tedy statické. Zde jsou v krátkosti uvedené ostatní odkazy:
- *Domů* zobrazuje úvodní stranu webových stránek,
- *Skatepark* zobrazuje informace o skateparku spravovaného firmou provozující tyto stránky,
- *Kontakt* kontaktní informace o firmě,
- *Slevy* zobrazují všechny slevy ze všech kategorií v katalogu. Jsou vypisovány stejně jako standardní produkty, tedy po šesti na stránce s možností stránkování.

## **9.2 Programovací prostředky užité při tvorbě**

Ke tvorbě samotných stránek jsem využil jazyka HTML, ve validním formátu XHTML 1.0 Strict. K definici vzhledu odstavců, textů, atd. jsem využil CSS (Cascade Style Sheet), což je jazyk, který se využí<span id="page-38-0"></span>vá pro formátování HTML tagů, z důvodu většího počtu atributů těchto tagů. K vytvoření dynamičnosti stránek jsem použil programovací jazyk PHP, který jsem si vybral z důvodu jeho bezplatné dostupnosti a funkčnosti na všech systémových platformách. K uložení dat jsem využil SQL databáze.

## **9.3 Grafické zpracování**

Design stránky je zpracován v programu Adobe Photoshop, což je kvalitní a profesionální grafický editor vhodný pro laiky i odborníky pro práci s grafikou. Obsahuje nepřeberné množství funkcí a v podstatě vše co může grafik potřebovat pro práci s grafikou. Adobe Photoshop je rozšiřitelný pomocí pluginů, obsahuje velké množství různých grafických filtrů apod. (obrázek 11). Design je rozřezán a nakaskádován, v jazyku CSS, příslušným blokům dané prezentace. Soubor kaskád je uložen v kořenovém adresáři v adresáři "style" v souboru "style.css".

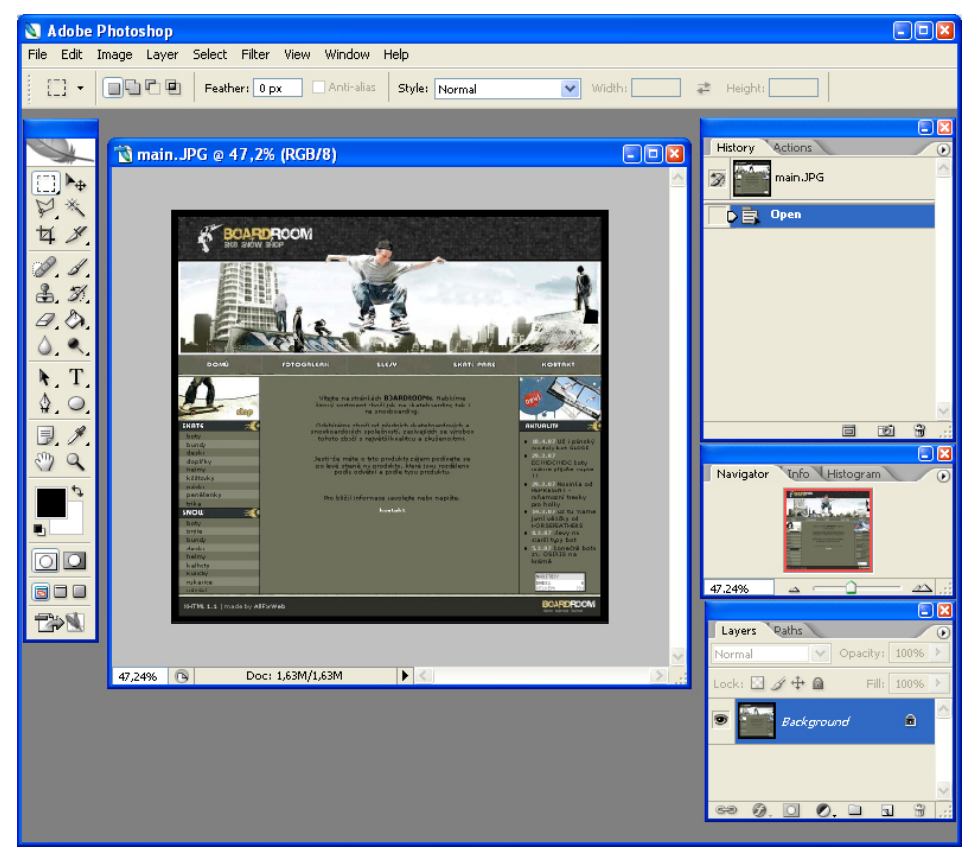

obrázek 11. Adobe Photoshop

<span id="page-39-0"></span>Vzhled redakčního systému je shodný s designem internetové stránky. Stejný vzhled byl schválně ponechán z důvodu lepší orientace správce těchto stránek.

#### **9.4 Použité nástroje**

#### **9.4.1 PsPad - editor**

PsPad je textový editor HTML, PHP, CSS a dalších jazyků. Podporuje zvýraznění syntaxe, bez omezení délky editovaného textu a více otevřených souborů současně. Umožňuje konverzi češtiny (včetně ISO 8859-2, UNICODE, UTF-8) s automatickou detekcí, zvýraznění syntaxe se nastavuje automaticky podle typu souboru (více jak 30 typů souborů), export textu se zvýrazněnou syntaxí do formátu HTML, RTF a TeX a pro každý typ souboru šablony, spouštění externích programů, kompilátor. Umožňuje práci s projekty, záznam maker, hledání a nahrazování v souborech, spouštění externího kompilátoru. Obsahuje plnohodnotný HEXA editor, porovnávání verzí textových souborů, kontrolu pravopisu. Integrován špičkový CSS editor TopStyle. V nové verzi lze nalézt i FTP klient, takže lze editovat soubory přímo z webu (obrázek 12).

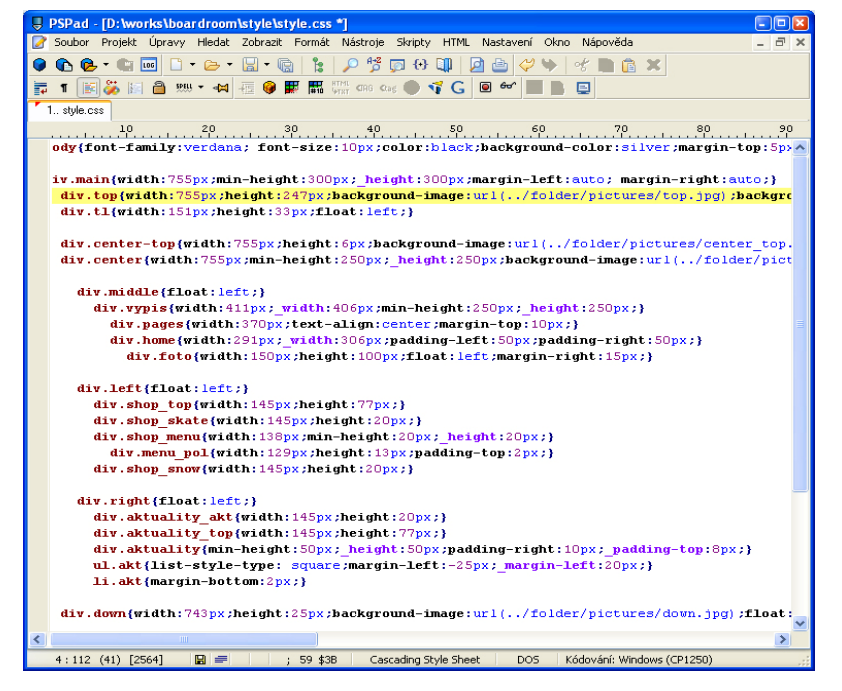

obrázek 12. PsPad

#### <span id="page-40-0"></span>**9.4.2 phpMyAdmin – nástroj pro správu databází**

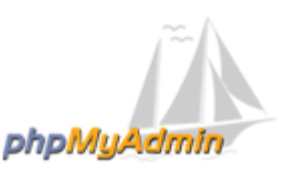

obrázek 13. Logo phpMyAdmin (16)

phpMyAdmin je nástroj napsaný v jazyce PHP umožňující jednoduchou správu MySQL databází prostřednictvím webového rozhraní. V současné době umožňuje vytvářet/rušit databáze, vytvářet/upravovat/rušit tabulky, provádět SQL příkazy a spravovat klíče. Jedná se o jeden z nejpopulárnějších nástrojů pro správu databáze. Je k dispozici v 52 jazycích.

## **9.5 Struktura redakčního systému**

Systém je umístěn v adresáři "admin". Ostatní adresáře jsou adresáře internetové prezentace (uživatelského rozhraní). V adresáři /admin/folder jsou umístěny ovládací skripty daných funkcí redakčního systému (obrázek 14).

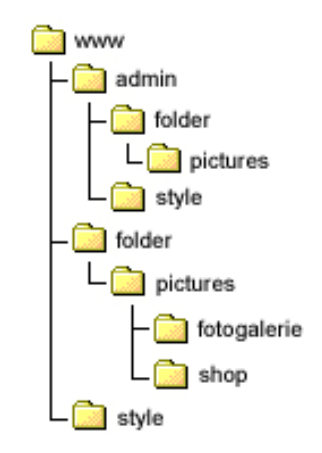

Obrázek 14. Struktura prezentace

Popis, skripty a způsob řešení jednotlivých funkcí redakčního systému uvedených v kapitole 9.1 "Zadání projektu + funkce".

Zde jsou podrobně probrány funkce RS:

 *přihlášení administrátora –* na přihlášení do systému se uživatel dostane před adresu <http://boardroom-jc.cz/admin>. V tomto adresáři je soubor index.php, který na začátku testuje, zdali je uživatel přihlášen (obrázek 15).

```
\langle 2php
  require("folder/check.php");
2>
```
Obrázek 15. Vložení check.php

Tento příkaz pozastaví provádění kódu index.php a spustí stránku check.php. V případě, že je tato stránka provedena pokračuje překladač v provádění index.php (obrázek 16).

```
\langle 2php
  session start();
  if (S SESSION['ok']!=1)
      header('location:folder/login.php');
2>Obrázek 16. Kontrola přihlášení
```
V případě, že uživatel přihlášen není je přesměrován na soubor folder/login.php, který uživateli vypíše formulář pro přihlášení (obrázek 17).

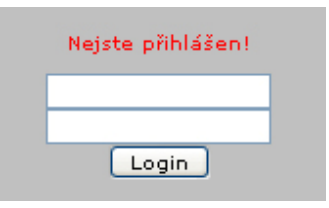

Obrázek 17. Přihlašovací formulář

Po zadání údajů jsou data formuláře odeslána do souboru folder/login\_form.php, kde jsou údaje porovnány (obrázek 18).

```
\langle 2php
    session start() ;
    $login=$ POST['login'];
    $pass=$ POST['heslo'];
    if ((§ log in==' potok') < (§ pass==' board)c'))χ
      $ SESSION['ok']=1;
      header('location:../index.php');
    λ.
    else
    ₹
      $ SESSION['ok']=0;
      header('location:login.php?chyba=1');
    Þ
2>
```
Obrázek 18. Kontrola přihlašovacích údajů

V případě špatného přihlášení je uživatel přesměrován zpět na přihlašovací obrazovku s upozorněním o špatném zadání přihlašovacích údajů.

- *editace katalogu/ceníku* všechny informace jsou uloženy v databázích "*hlmenu*" pro položky menu a "*položky*" pro produkty. Struktura těchto databází je zpracována v kapitole 9.6. Práci s katalogem obstarávají čtyři skripty:
	- "cenik.php" zajišťuje zobrazení formulářů na vkládání nové položky menu nebo výpis jednotlivých položek menu. Obě tyto akce volají skript edit\_cenik\_menu.php,
	- edit cenik menu.php<sup>"</sup> provádí mazání či přidávání položek menu do nebo z databáze "*hlmenu*,
	- "*edit polozky.php"* zajišťují zobrazení formuláře, pro vkládání produktů nebo jejich výpisu pro mazání. Obě akce volají skrip edit\_cenik\_polozky.php,
	- "*edit\_cenik\_polozky.php*" provádí mazání či přidávání jednotlivých produktů do databáze "*položky*",
	- "*edit\_polozka.php*" zajišťuje editaci informací určitého produktu.
- <span id="page-43-0"></span>**editace aktualit** – jednotlivé aktuality jsou uloženy v databázi "*novinky"*. Obsluhují je tyto dva skripty:
	- "*aktuality.php*" zajišťuje výpis formuláře pro vkládání nové aktuality nebo výpis aktualit pro jejich mazání,
	- "*aktuality\_edit.php*" obstarává přidávání či mazání aktualit z databáze.
- *editace fotogalerie* informace o fotografiích jsou uloženy v databázi "*fotogalerie*". Jednotlivé obrázky jsou fyzicky uloženy v adresáři /folder/pictures/fotogalerie. Editaci fotografií obsluhují tyto dva skripty:
	- "*fotogalerie.php*" zajišťuje výpis formuláře pro vkládání nových fotek nebo výpis jednotlivých fotografií pro jejich mazání. Obě tyto funkce volají skript edit\_fotogalerie.php,
	- "*edit\_fotogalerie.php*" obstarává přidávání či mazání fotek z a do databáze.

## **9.6 Struktura databází – datový slovník**

Databáze běží na systému MSSQL, který je nabízen na webhostingu, na kterém jsou tyto internetové stránky uloženy. Stránky využívají čtyř tabulek databáze boardroom\_jc a to:

 *"hlmenu"* – tabulka obsahuje informace o menu katalogu. Položky mají svoje id, název a typ (obrázek 19). Typ je zde použit z důvodu, že je katalog rozdělen na dvě části, a to skate a snow,

| ec    |              |
|-------|--------------|
| id    | int(11)      |
| typ   | varchar(100) |
| nazev | varchar(100) |

obrázek 19. Tabulka hlmenu

 *"položky" –* tabulka obsahuje informace o produktech jednotlivých položek menu. Z atributů bych uvedl menu, kde každý produkt nese název svého nadřazeného menu (obrázek 20),

<span id="page-44-0"></span>

| Slou<br>nec |              |
|-------------|--------------|
| <u>id</u>   | int(11)      |
| typ         | varchar(20)  |
| menu        | varchar(100) |
| popis       | varchar(150) |
| cena        | varchar(100) |
| sleva       | int(11)      |
| obr         | varchar(150) |
| obr_min     | varchar(150) |

obrázek 20. Tabulka položky

 *"novinky" –* tabulka obsahuje informace o novinkách/aktualitách. Datum je v této tabulce z důvodu jejich řazení a informaci o datu vložení (obrázek 21.),

| pec       |              |
|-----------|--------------|
| <u>id</u> | int(11)      |
| text      | varchar(200) |
| date      | varchar(100) |

obrázek 21. Tabulka novinky

 *"fotogalerie" –* tabulka obsahuje informace o fotografiích umístěných pod odkazem "Fotogalerie". Obsahuje identifikační id fotografie a její název v originálu a název její zmenšeniny.

| id         | int(11)      |
|------------|--------------|
| obr        | varchar(100) |
| min<br>obr | varchar(100) |

obrázek 22. Tabulka fotogalerie

## **9.7 Optimalizace webové prezentace**

V dnešní době, kdy je na trhu více internetových prohlížečů, je nutné optimalizovat jejich vzhled pro každý z nich, z důvodu jejich odlišného zobrazování určitých html elementů. Dále je pak nutné nebo alespoň užitečné využívat těchto služeb pro sledování uživatelů a tvorbě různých statistik o jejich přístupech, ke zlepšení dané internetové prezentace.

#### <span id="page-45-0"></span>**9.7.1 Optimalizace pro prohlížeče**

Kvůli odlišnému zobrazování stránek v různých prohlížečích bylo v css stylech nutné provést optimalizaci pro prohlížeče. Optimalizace se provádí výjimkami, kde proměnné s " " na začátku akceptuje pouze IE. V PsPadu jsou tyto výjimky zobrazeny fialově (obrázek 23).

```
div.middle{float:left;}
  div.vypis{width:411px; width:406px;min-height:250px; height:250px;}
    div.pages{width:370px;text-align:center;margin-top:10px;}
    div.home{width:291px; width:306px;padding-left:50px;}
      div.foto{width:150px;height:100px;float:left;margin-right:15px;}
div.left{float:left;}
 div.shop top{width:145px;height:77px;}
 div.show shop skate (width: 145px; height: 20px; )
 div.shop menu{width:138px;min-height:20px; height:20px;}
   div.menu pol{width:129px;height:13px;padding-top:2px;}
 div.shop snow{width:145px;height:20px;}
div.right{float:left;}
 div.aktuality akt{width:145px;height:20px;}
 div.aktuality top{width:145px;height:77px;}
 div.aktuality{min-height:50px; height:50px; padding-top:8px;}
 ul.akt{list-style-type: square;margin-left:-25px; margin-left:20px;}
 li.akt{margin-bottom:2px;}
```
obrázek 23. Výjimky v CSS

#### **9.7.2 Sledování přístupů (Google Analytics)**

Google Analytics je velice vhodný nástroj na sledování návštěvnosti daných internetových stránek. Z názvu vyplývá, že služba je poskytována společností Google. Službu lze zdarma po registraci využívat a je dostupná na stránce [http://www.google.cz/analytisc,](http://www.google.cz/analytisc) která později slouží také k přihlašování na uživatelův účet. Google Analytics obsahuje nepřeberné množství statistik o uživateli a jeho přístupech. Zde je výpis těch nejzajímavějších:

 *návštěvy uživatelů a zobrazení stránky* – systém podrobně zaznamenává a demonstruje počet příchozích uživatelů v každý den. Graf prezentuje celý týden. Oranžovou barvou jsou vyznačeny Pageviews, modrou pak návštěvy uživatelů (obrázek 24),

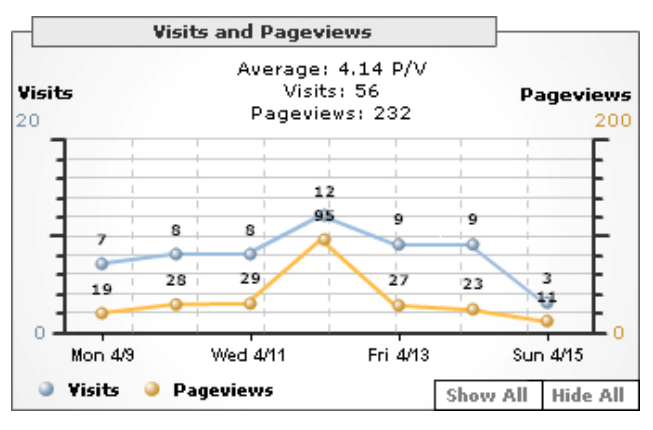

obrázek 24. Počet uživatelů (15)

 *rozdělení návštěvníků* – systém přehledně prezentuje rozdělení uživatelů na nově příchozí a stálé návštěvníky (obrázek 25),

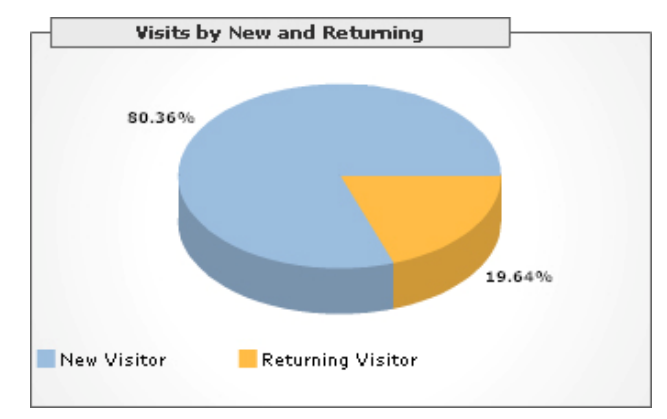

obrázek 25. Typ uživatelů (15)

 *místo příchodu návštěvníků* – prezentuje procentuální rozdělení uživatelů podle místa, odkud přišli na webovou stránku (obrázek 26),

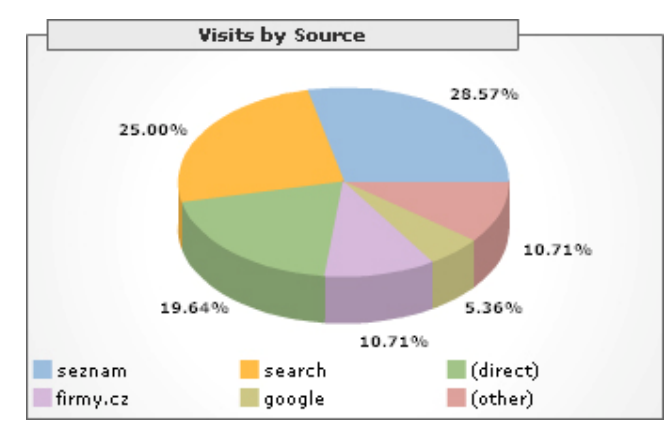

obrázek 26. Místo příchodu (15)

<span id="page-47-0"></span> *geografické rozdělení uživatelů* – rozdělení uživatelů podle jejich geografické pozice, odkud dané stránky navštívili (obrázek 27). Rozdělení je formou grafu nebo formou seznamu, který je podrobněji členěn dle jednotlivých měst daných regionů.

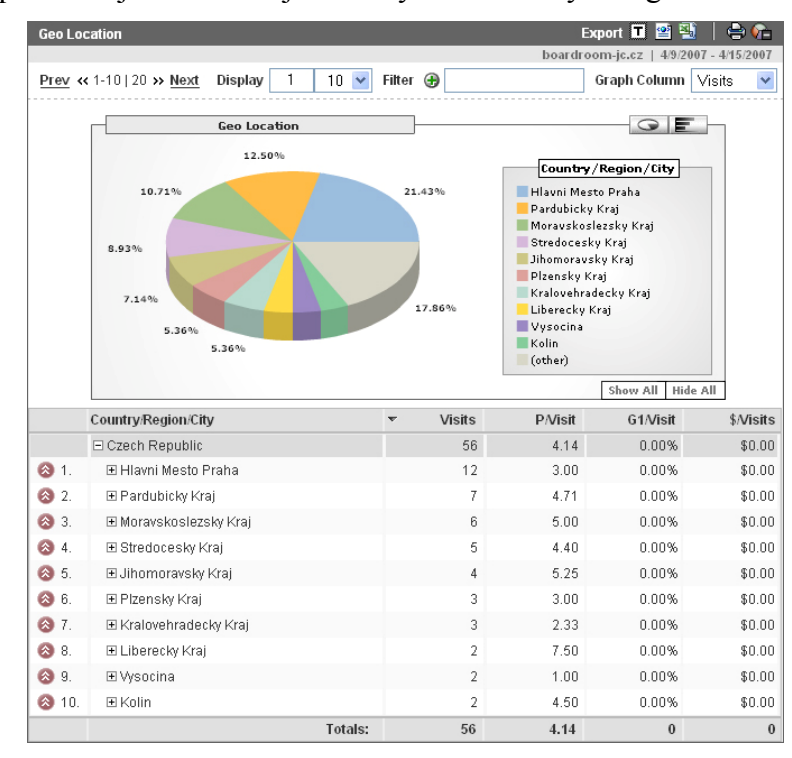

obrázek 27. Geografické rozdělení uživatelů (15)

## **9.8 Administrace redakčního systému**

Jelikož je redakční systém aplikací běžící na serveru, přistupuje se na něj přes jakýkoliv webový prohlížeč.

Přihlášení do systému probíhá přes následující webové rozhraní: webová\_adresa/admin/, kde se zobrazí stránka s přihlašovacím formulářem pro zadání loginu a hesla (viz kapitola 9.1 přihlášení administrátora).

#### **9.8.1 Editace katalogu**

Kliknutí na obrázek s nápisem SKATE se editují položky SKATE menu, po kliknutí na SNOW položky SNOW menu (obrázek 28).

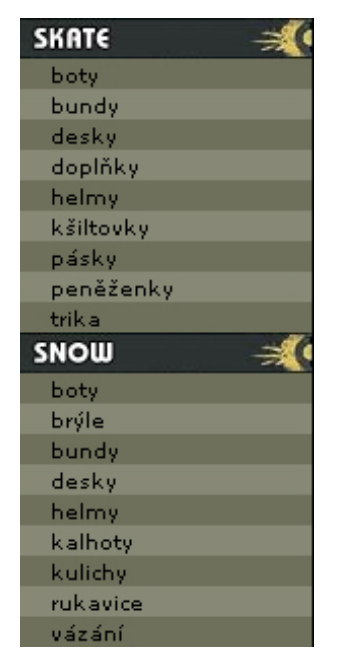

Obrázek 28. Menu

V obou případech se uprostřed stránky v oblasti pro vypisování zobrazí menu pro vkládání či mazání položek (obrázek 29).

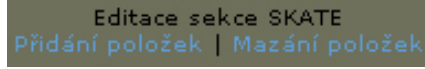

Obrázek 29. Možnosti editace

Po kliknutí na "Přidání položek" se vypíše stránka s formulářem pro přidání názvu menu (obrázek 30).

| Editace sekce SKATE<br>Přidání položek   Mazání položek |      |  |
|---------------------------------------------------------|------|--|
|                                                         | Ulož |  |

Obrázek 30. Vkládání položek menu

Po kliknutí na "Mazání položek" se vypíše stránka se seznamem jednotlivých položek dané kategorie menu (obrázek 31).

<span id="page-49-0"></span>

| <b>Editace sekce SKATE</b><br>Přidání položek   Mazání položek |
|----------------------------------------------------------------|
| [smazat] boty                                                  |
| [smazat] bundy                                                 |
| [smazat] desky                                                 |
| [smazat] doplňky                                               |
| [smazat] helmy                                                 |
| [smazat] kšiltovky                                             |
| [smazat] pásky                                                 |
| [smazat] peněženky                                             |
| [smazat] trika                                                 |

Obrázek 31. Mazání položek menu

#### **9.8.2 Editace produktů**

Před editací produktů musí již být vytvořené menu. Produkty k jednotlivým položkám menu se editují kliknutím na danou položku, pod kterou má být produkt vypisován. Tím se zobrazí menu s výběrem možností editace (obrázek 32).

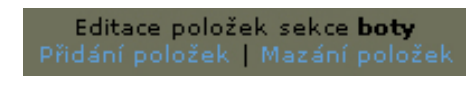

Obrázek 32. Možnosti editace

Po kliknutí na "Přidání položek" se vypíše stránka s formulářem pro vkládání produktu (obrázek 33). Položka obrázek je pro výběr obrázku daného produktu. Z důvodu zmenšovacího algoritmu obrázku musí být obrázky typu "JPG".

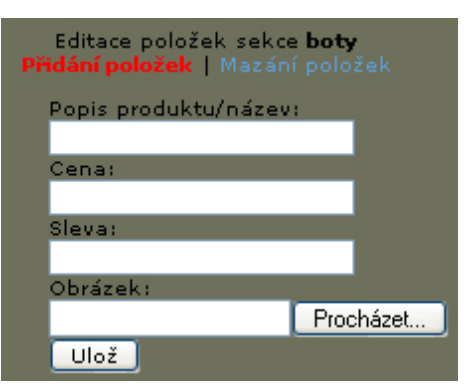

Obrázek 33. Formulář pro přidání produktu

Po kliknutí na "Mazání položek" se vypíše nestránkovaný seznam produktů daného položky menu (obrázek 34). Každá položka má pod sebou nápis "[smazat]", kterou lze položku smazat. Kliknutím na obrázek <span id="page-50-0"></span>lze položku částečně editovat (obrázek 35). Částečná editace umožňuje editaci všech položek s výjimkou obrázku produktu. Tato editace je zde pouze z důvodu změny slev a cen produktů.

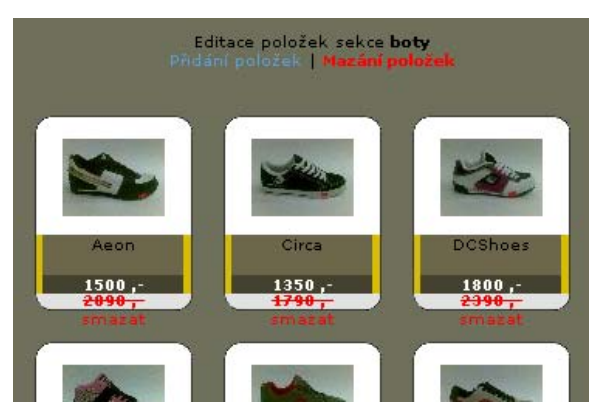

Obrázek 34. Mazání produktů

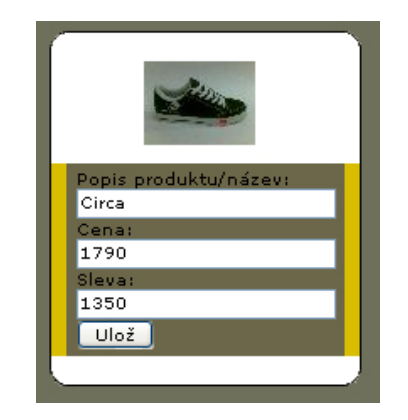

Obrázek 35. Editace produktu

#### **9.8.3 Editace aktualit**

Po kliknutí na obrázek aktualit (obrázek 36) se vypíše editační menu aktualit (obrázek 37).

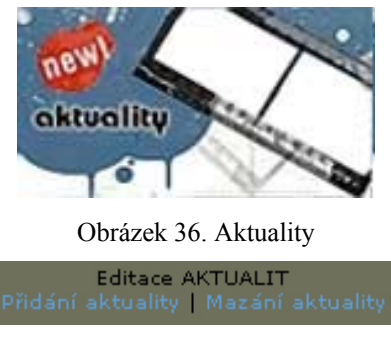

Obrázek 37. Menu editace aktualit

<span id="page-51-0"></span>38). "Mazání aktualit" vypíše všechny aktuality s textem "[smazat]" pro jejich smazání (obrázek 39). "Přidání aktualit" vypíše formulář pro jejich přidávání (obrázek

| <b>Editace AKTUALIT</b><br>Přidání aktuality   Mazání aktuality |      |
|-----------------------------------------------------------------|------|
|                                                                 | Ulož |

Obrázek 38. Formulář přidání aktualit

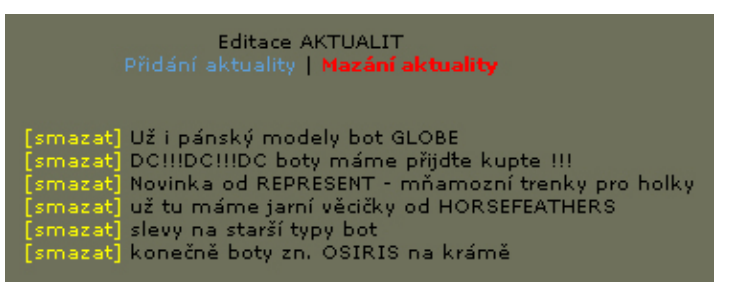

Obrázek 39. Výpis aktualit pro mazání

## **9.8.4 Editace fotogalerie**

Po kliknutí na odkaz "fotogalerie" se vypíše editační menu fotogalerie (obrázek 40).

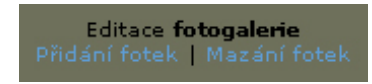

Obrázek 40. Menu editace fotogalerie

"Přidání fotek" vypíše formulář pro jejich přidávání (obrázek 41).

Položka obrázek je pro výběr obrázku daného produktu. Z důvodu zmenšovacího algoritmu obrázku musí být obrázky typu "JPG".

"Mazání položek" vypíše fotografie s textem "[smazat]" pro jejich mazání nestránkované, všechny najednou (obrázek 42).

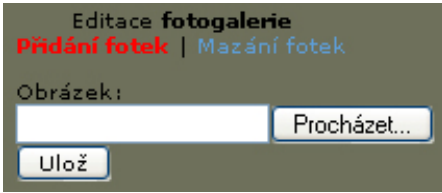

Obrázek 41. Formulář pro přidání fotografie

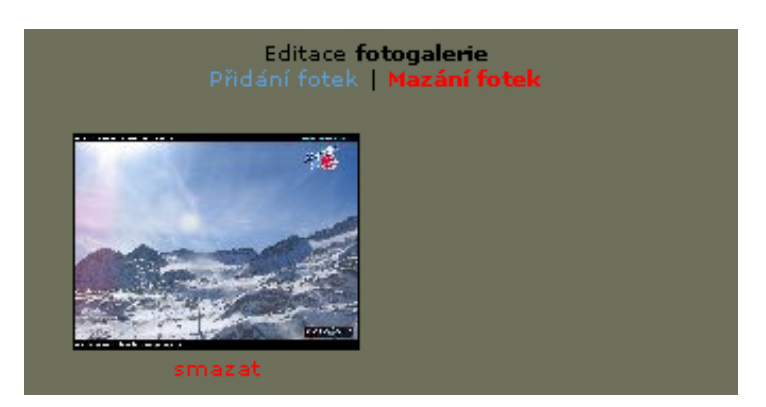

Obrázek 42. Mazání fotografií

## **10. Závěr**

Webová prezentace byla zpracována dle zadání projektu. Pro správu byl nasazen vlastní vytvořený redakční systém, zejména s ohledem na možnost snadné a intuitivní ovladatelnosti majitelem stránek. Nasazení redakčního systému zjednodušilo a zefektivnilo nasazení webové prezentace a její správu.

Co se týče návštěvnosti prezentovaného obchodu, lze pozorovat větší návštěvnost fyzických osob obchodu, oproti návštěvnosti před nasazením této prezentace, což bylo cílem této internetové prezentace. Náklady na pořízení těchto stránek jsou oproti nárůstu zisku zanedbatelné a tak prezentace splnila svůj účel. Cíle, které tato prezentace měla splnit, byly tedy dosaženy.

Aplikace má tyto klady a zápory:

- **+** dynamičnost stránek,
- **+** samospráva vlastníkem stránek,
- **+** optimalizace pro prohlížeče,
- chybějící modul e-shopu,
- chybějící modul anket.

Aplikaci lze do budoucna bez problému rozšířit o chybějící modul elektronického obchodu, což bude další fází růstu obchodu, s cílem dalšího nárůstu zisku.

## **11. Seznam literatury:**

- [1] PETŘEK, Jiří. Výběr redakčního systému obecně. [online] 2006. Dostupný z WWW: <http://blog.jur4.net/29-vyberredakcniho-systemu-obecne-1-cast.html>
- [2] PETŘEK, Jiří. Výběr redakčního systému GUI. [online] 2006. Dostupný z WWW: [<http://blog.jur4.net/44-vyber-redakcniho](http://blog.jur4.net/44-vyber-redakcniho-systemu-gui-2-cast.html)[systemu-gui-2-cast.html>](http://blog.jur4.net/44-vyber-redakcniho-systemu-gui-2-cast.html)
- [3] PETŘEK, Jiří. Výběr redakčního systému výkon. [online] 2006. Dostupný z WWW: [<http://blog.jur4.net/49-vyber-redakcniho](http://blog.jur4.net/49-vyber-redakcniho-systemu-vykon-3-cast.html)[systemu-vykon-3-cast.html](http://blog.jur4.net/49-vyber-redakcniho-systemu-vykon-3-cast.html)>
- [4] *obrázek CMS* [online] Dostupný z WWW: [<http://buytaert.net/images/drupal/sitepoint-cms-usage.jpg>](http://buytaert.net/images/drupal/sitepoint-cms-usage.jpg)
- [5] WIKIPEDIA. Informační systémy [online] Dostupný z WWW: [<http://cs.wikipedia.org/wiki/Informa%C4%8Dn%C3%ADsyst%](http://cs.wikipedia.org/wiki/Informa%C4%8Dn%C3%ADsyst%C3%A9m) [C3%A9m](http://cs.wikipedia.org/wiki/Informa%C4%8Dn%C3%ADsyst%C3%A9m)>
- [6] WIKIPEDIA. JavaScript [online] Dostupný z WWW: [<http://cs.wikipedia.org/wiki/JavaScript>](http://cs.wikipedia.org/wiki/JavaScript)
- [7] WIKIPEDIA. PHP [online] Dostupný z WWW: <http://cs.wikipedia.org/wiki/PHP>
- [8] WIKIPEDIA. ASP [online] Dostupný z WWW: [<http://en.wikipedia.org/wiki/Active\\_Server\\_Pages>](http://en.wikipedia.org/wiki/Active_Server_Pages)
- [9] WIKIPEDIA. Content management [online] Dostupný z WWW: [<http://en.wikipedia.org/wiki/Content\\_management>](http://en.wikipedia.org/wiki/Content_management)
- [10] WIKIPEDIA. CMS [online] Dostupný z WWW: [<http://en.wikipedia.org/wiki/Content\\_management\\_system>](http://en.wikipedia.org/wiki/Content_management_system)
- [11] SKŘIVAN, Jaromír. Databáze a jazyk SQL. [online] 2000. Dostupný z WWW: <<http://interval.cz/clanky/databaze-a-jazyk-sql/>>
- [12] *redakční systémy* [online] Dostupný z WWW: [<http://www.artic-studio.net/webove-stranky/redakcni-system/](http://www.artic-studio.net/webove-stranky/redakcni-system/)>

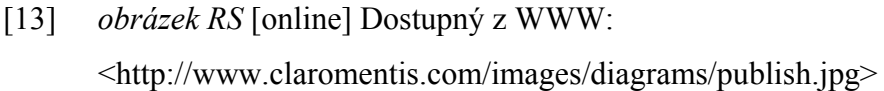

- [14] *jazyk SQL* [online] Dostupný z WWW: <http://www.fs.vsb.cz/books/SQLReference/Sadovski/SQL-PRVN.HTM>
- [15] *google analytics* [online] Dostupný z WWW: <https://www.google.com/analytics>
- [16] *logo PhpMyAdminu* [online] Dostupný z WWW: [<http://www.phpmyadmin.net/home\\_page/images/pma\\_logo.gif](http://www.phpmyadmin.net/home_page/images/pma_logo.gif)>
- [17] ZICHA, Vojtěch. Redakčníh systémy. [online] 2006. Dostupný z WWW: <[http://www.programujte.com/view.php? cisloclan](http://www.programujte.com/view.php?%20cisloclanku=20060730%2001-Joomla!---Uvod-do-redakcnich-systemu)[ku=20060730 01-Joomla!---Uvod-do-redakcnich-systemu](http://www.programujte.com/view.php?%20cisloclanku=20060730%2001-Joomla!---Uvod-do-redakcnich-systemu)>
- [18] *obrázek RS* [online] Dostupný z WWW: [<http://www.unixreview.com/documents/s=9900/ur0510h/ur051](http://www.unixreview.com/documents/s=9900/ur0510h/ur051%200h_f1.jpg)  0h  $f1.jpg$
- [19] WEB4COMPANY [online] Dostupný z WWW: <http://www.web4company.cz>

## **12. Seznam obrázků:**

- $\bullet$  obrázek 1 Integrace CMS serveru do internetu zdroj: http://www.unixreview.com
- obrázek 2 Redakční systémů a přístup uživatelů zdroj: http://en.wikipedia.org
- obrázek 3 Moduly redakčního systému zdroj: http://interval.cz
- obrázek 4 Tržní podíl redakčních systémů zdroj: http://buytaert.net
- $\bullet$  obrázek 5 Využití redakčních systémů zdroj: http://buytaert.net
- obrázek 6 Webová stránka http://boardroom-jc.cz zdroj: vlastní
- obrázek 7 Přihlašovací formulář zdroj: vlastní
- obrázek 8 Špatné přihlášení zdroj: vlastní
- obrázek 9 Počítadlo přístupů zdroj: vlastní
- obrázek 10 Výpis produktů zdroj: vlastní
- obrázek 11 Adobe Photoshop zdroj: vlastní
- $\bullet$  obrázek 12 PsPad zdroj: vlastní
- $\bullet$  obrázek 13 Logo phpMyAdmin zdroj: http://www.phpmyadmin.net
- obrázek 14 Struktura prezentace zdroj: vlastní
- obrázek 15 Vložení check.php zdroj: vlastní
- obrázek 16 Kontrola přihlášení zdroj: vlastní
- obrázek 17 Přihlašovací formulář zdroj: vlastní
- obrázek 18 Kontrola přihlašovacích údajů zdroj: vlastní
- obrázek 19 Tabulka hlmenu zdroj: vlastní
- obrázek 20 Tabulka položky zdroj: vlastní
- $\bullet$  obrázek 21 Tabulka novinky zdroj: vlastní
- obrázek 22 Tabulka fotogalerie zdroj: vlastní
- obrázek 23 Výjimky v CSS zdroj: vlastní
- obrázek 24 Počet uživatelů zdroj: http://www.google.com
- obrázek 25 Typ uživatelů zdroj: http://www.google.com
- $\bullet$  obrázek 26 Místo příchodu zdroj: http://www.google.com
- obrázek 27 Geografické rozdělení uživatelů zdroj: http://www.google.com
- obrázek 28 Menu zdroj: vlastní
- obrázek 29 Možnosti editace zdroj: vlastní
- obrázek 30 Vkládání položek menu zdroj: vlastní
- obrázek 31 Mazání položek menu zdroj: vlastní
- obrázek 32 Možnosti editace zdroj: vlastní
- $\bullet$  obrázek 33 Formulář pro přidání produktu zdroj: vlastní
- obrázek 34 Mazání produktů zdroj: vlastní
- obrázek 35 Editace produktu zdroj: vlastní
- $\bullet$  obrázek 36 Aktuality zdroj: vlastní
- $\bullet$  obrázek 37 Menu editace aktualit zdroj: vlastní
- obrázek 38 Formulář přidání aktualit zdroj: vlastní
- obrázek 39 Výpis aktualit pro mazání zdroj: vlastní
- obrázek 40 Menu editace fotogalerie zdroj: vlastní
- obrázek 41 Formulář pro přidání fotografie zdroj: vlastní
- obrázek 42 Mazání fotografií zdroj: vlastní

# **ÚDAJE PRO KNIHOVNICKOU DATABÁZI**

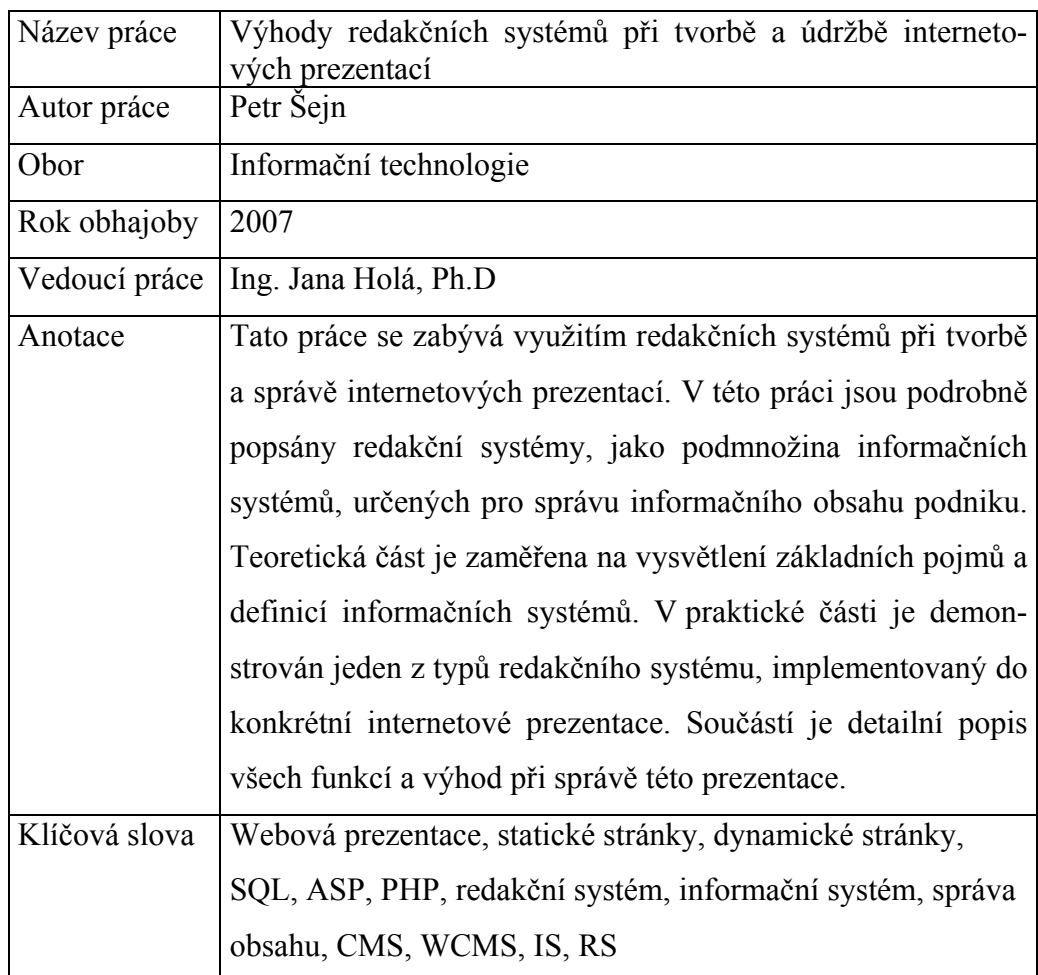